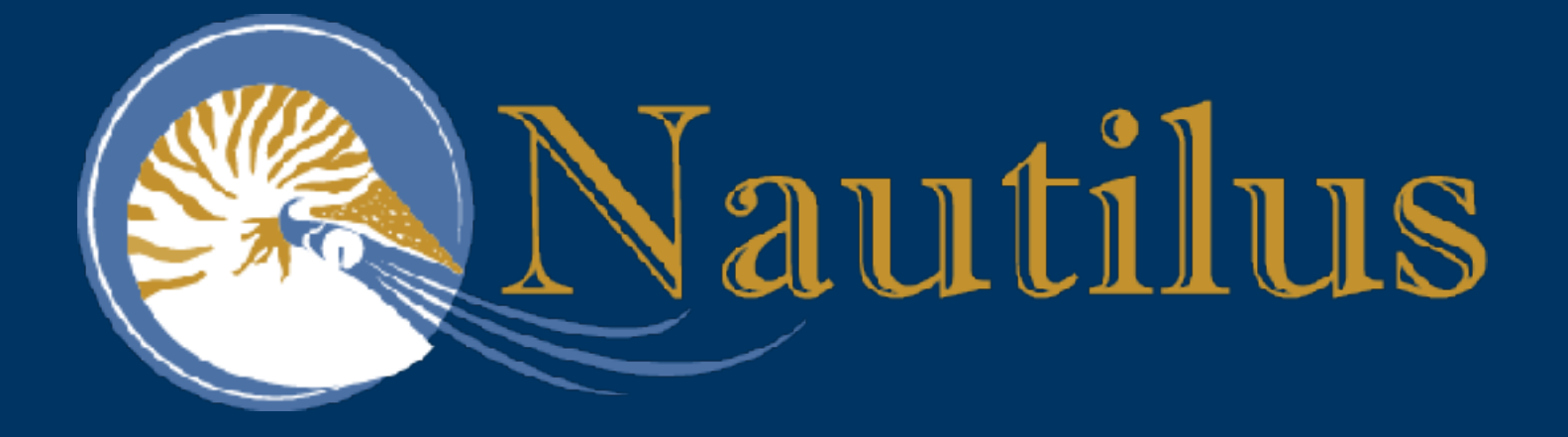

### **Interactive HPC using Containers on Nautilus Introduction to PRP Nautilus, Kubernetes, and Containerized Software**

**Jeffrey Weekley** 

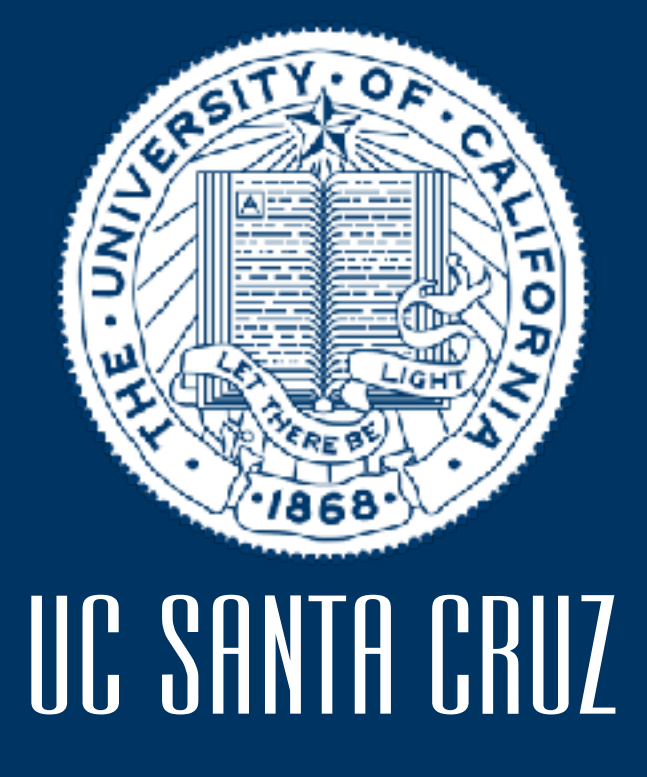

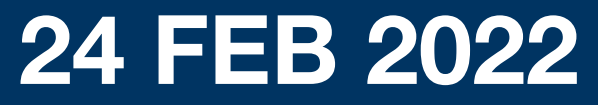

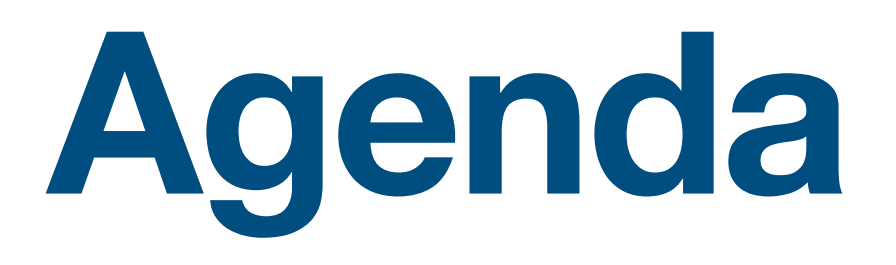

- 1. Introduction
- 2. Background
	- 2.1.Pacific Research Platform
	- 2.2.Nautilus Cluster
- 3. About Containers and Kubernetes
- 4. Accessing Nautilus

### 5. Software Tools

- 6. Cluster Control
- 7. Data
- 8. Other considerations
- 9. Jupyter

### 10.Concluding Q&A

### **What is the Pacific Research Platform?**

- The PRP is a partnership of more than 50 institutions, led by researchers at UC San Diego and UC Berkeley.
- PRP is an end-to-end high-speed data freeway built on CENIC and Pacific NW GigaPOP fiber optic networks
- Built for data intensive science collaboration
- Led to the rise of data-intensive science collaborations

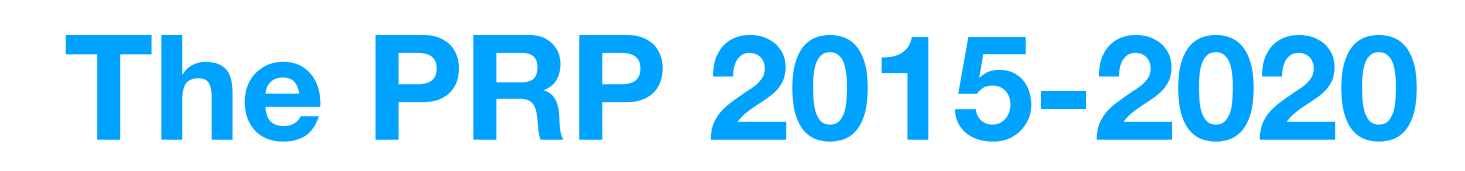

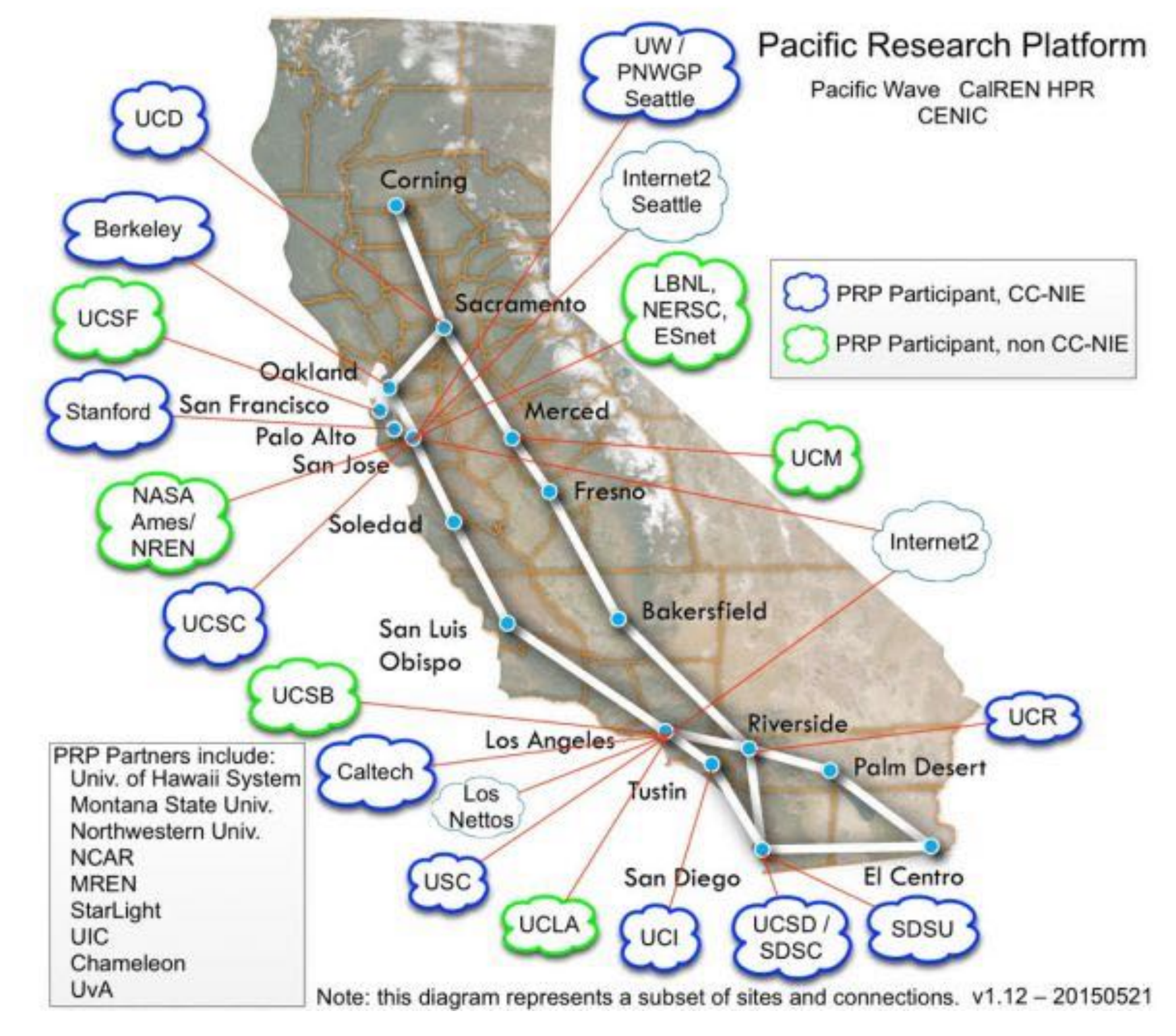

# **PRPPACIFIC RESEARCH**

Larry Smal UCSD

Camille Crittenden  $CO-PI$  $\mathbf{UCB}$ 

**Philip** Papadopoulos  $Co<sub>2</sub>P1$ UC<sub>I</sub>

Thomas DeFanti UCSD

Frank Wuerthwein  $Co-PI$ **UCSD** 

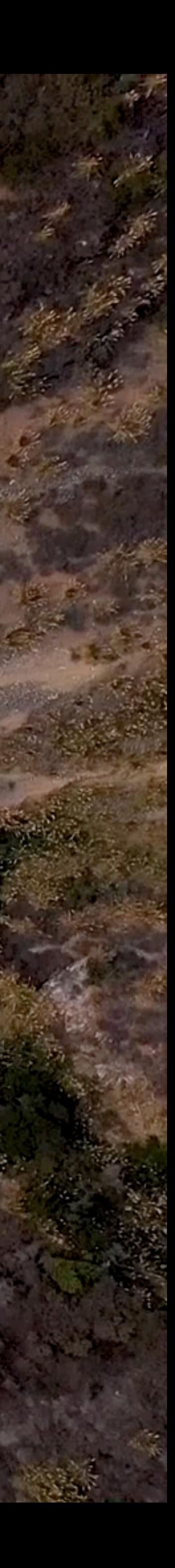

### **What is Nautilus?**

• Nautilus1 is a highly distributed, but centrally managed community cyberinfrastructure. It is an on-demand, real-time accessible cluster with >500 GPUs and >7000 CPU cores.

• Approximately 187 nodes provide service from all 10 UC campuses and many partner

• Nautilus advantageously exploits the networking, space, and features of many of the

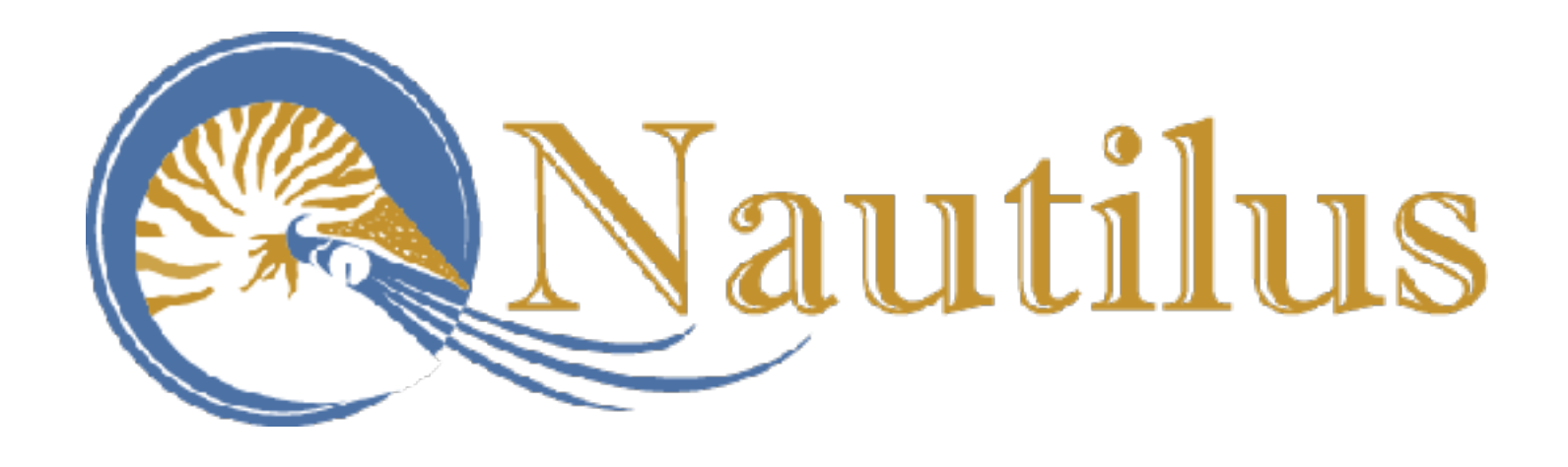

- 
- institutions
- Researchers on more than 30 campuses use Nautilus
- Science DMZs previously built with NSF funding on over 100 US campuses.
- Unlike traditional HPC, Nautilus is interactive

# **About Containers and** Orchestration Schemes...

### **First…what is a container?**

Containerization is the packaging of software code with just the operating system (OS) libraries and dependencies required to run the code to create a single lightweight executable.

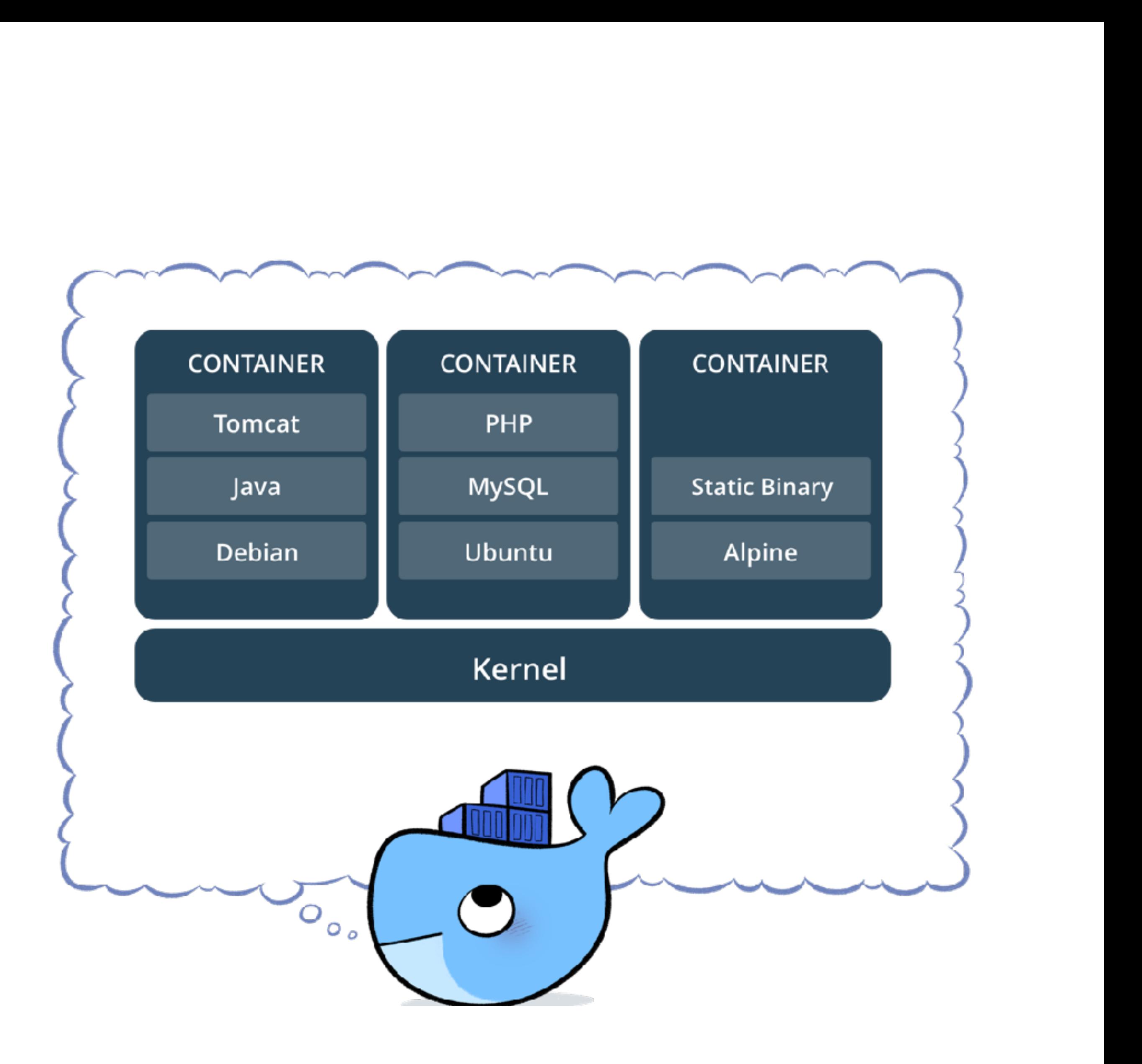

From<https://www.scalyr.com/blog/containers-benefits-and-making-a-business-case>

### **Software Containers versus Virtual Machines**

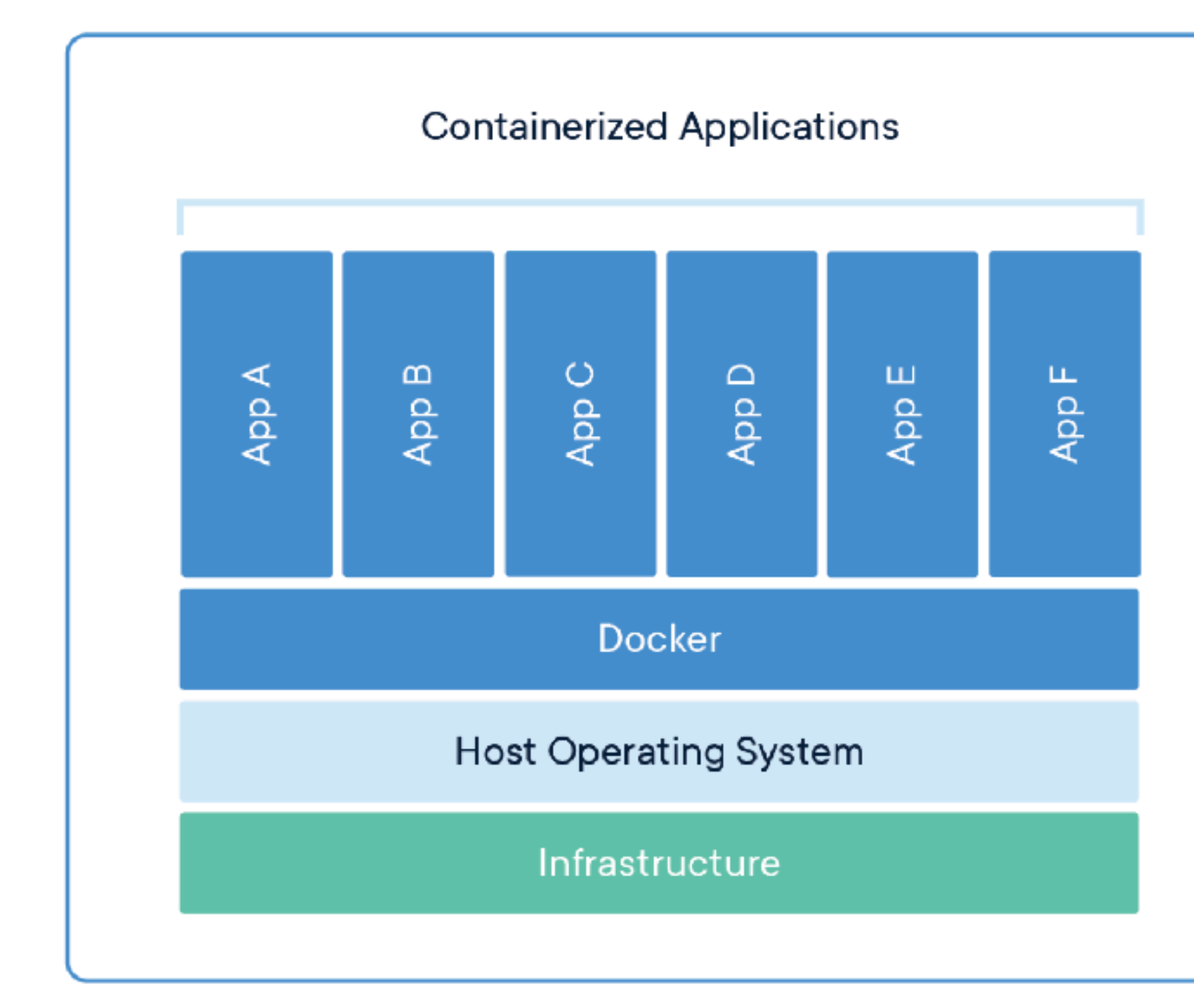

Virtual machines (VMs) are an abstraction of physical Containers are an abstraction at the app layer that packages hardware turning one server into many servers. The code and dependencies together. Multiple containers can run hypervisor allows multiple VMs to run on a single on the same machine and share the OS kernel with other machine. Each VM includes a full copy of an operating containers, each running as isolated processes in user space. system, the application, necessary binaries and libraries - taking up tens of GBs.

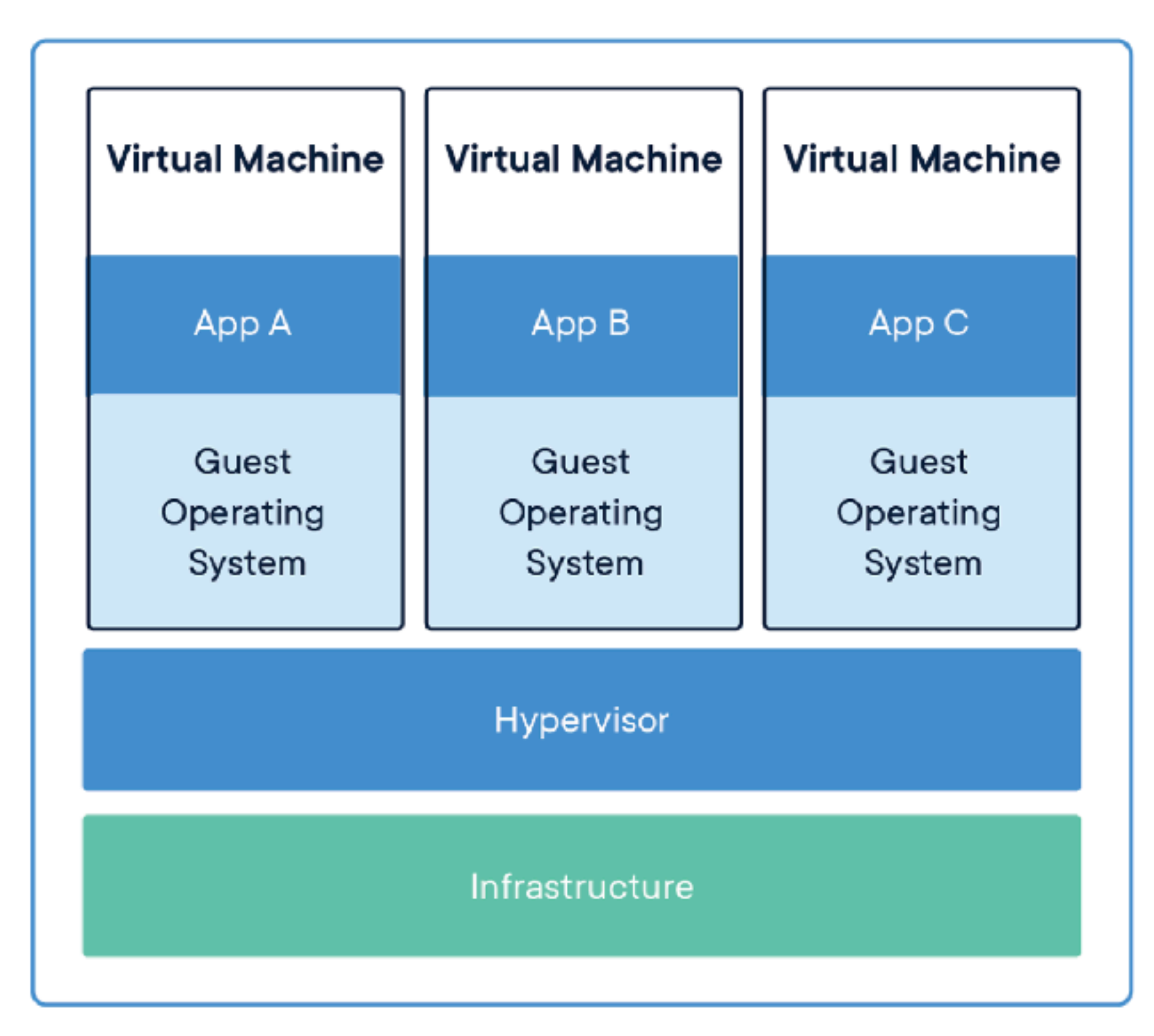

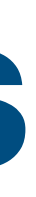

### **Kubernetes Cluster vs. Traditional HPC**

- Both K8s and HPC schedulers are workload managers
- HPC focuses on high throughput jobs with distributed memory
- Jobs are scheduled and resources can be allocated based on sophisticated accounting schemes
- K8s allows for interaction with running jobs (pods)
- K8s scheduler matches pods to appropriate nodes, more sophisticated scheduling is possible, but atypical

### **What is Kubernetes (K8s)**

K8s is an open-source container orchestration system for automating software deployment, scaling, and management.

Key K8s Concepts

• **Control Plane** manages the workload, handles internode communications, keeps knowledge of the cluster state, provides scheduling services, manages resources, and exposes the K8s API so that both internal and external

• **Nodes** - a node is a physical machine were containers are deployed. Each node must run a container runtime (in

• **Namespaces** provides a way for K8s to partition cluster resources across multiple or many users in an exclusive way.

- interfaces can be used.
- Nautilus, it is 'Containerd').
- 
- IP addresses are ephemeral.
- **Services** are a set of pods working together.

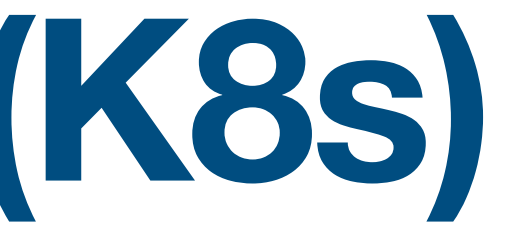

• **Pods** - pods are the basic scheduling unit of K8s. Pods consist of one or more containers running inside. Each pod gets a unique IP address (important!) so that micro services or applications can access the pod without contention. Pod

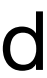

### **Pods in Nautilus**

**Pods** are the smallest, most basic deployable objects in Kubernetes. A Pod represents a single instance of a running process in your cluster.

Pods contain one or more containers, such as Docker containers.

Pods also contain shared networking and storage resources for their containers:

• Network: Pods are automatically assigned unique IP addresses. Pod containers share the same network namespace, including IP address and network ports. Containers in a Pod communicate with each other inside

• Storage: Pods can specify a set of shared storage volumes that can be

- the Pod on localhost
- shared among the containers

Pods running on a cluster are automatically able to communicate with other pods

### **Managing Users with Namespaces** Groups of users working together

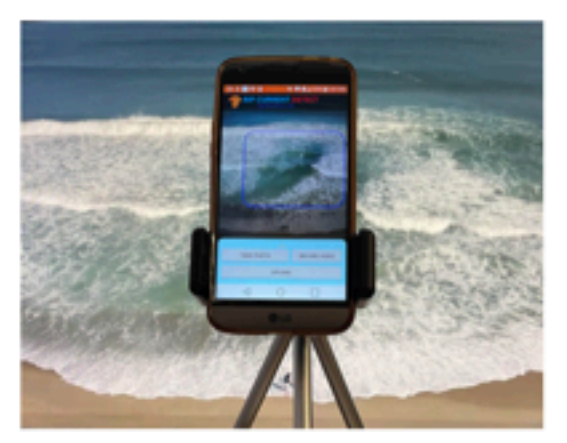

Name avis-citizenscience

Namespace

Institution UC Santa Cruz

### Description

Project Name: A Platform for Mobile Citizen Science Apps with Client-side Machine Learning. In this project, we are developing an open-source software platform that allows a domain researcher to easily create a citizen science mobile app with client-side integrated machine learning models for collecting data with real-time analysis. The apps created with our platform can help the participants with machine learning enhanced guidance to recognize the correct data and increase the efficiency of the data collection process.

ucsc.edu

Name avis-fire

Institution UC Santa Cruz

ucsc.edu

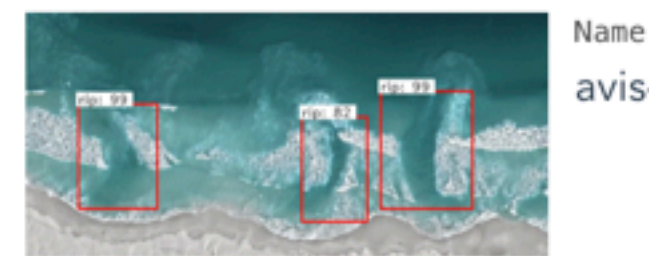

Wildfire analysis with ML approaches.

avis-rip

Institution UC Santa Cruz

Description

Description

Deep Learning-Based Rip Current Detection: In this project, we train fully supervised deep learning object detectors to detect rip currents.

ucsc.edu

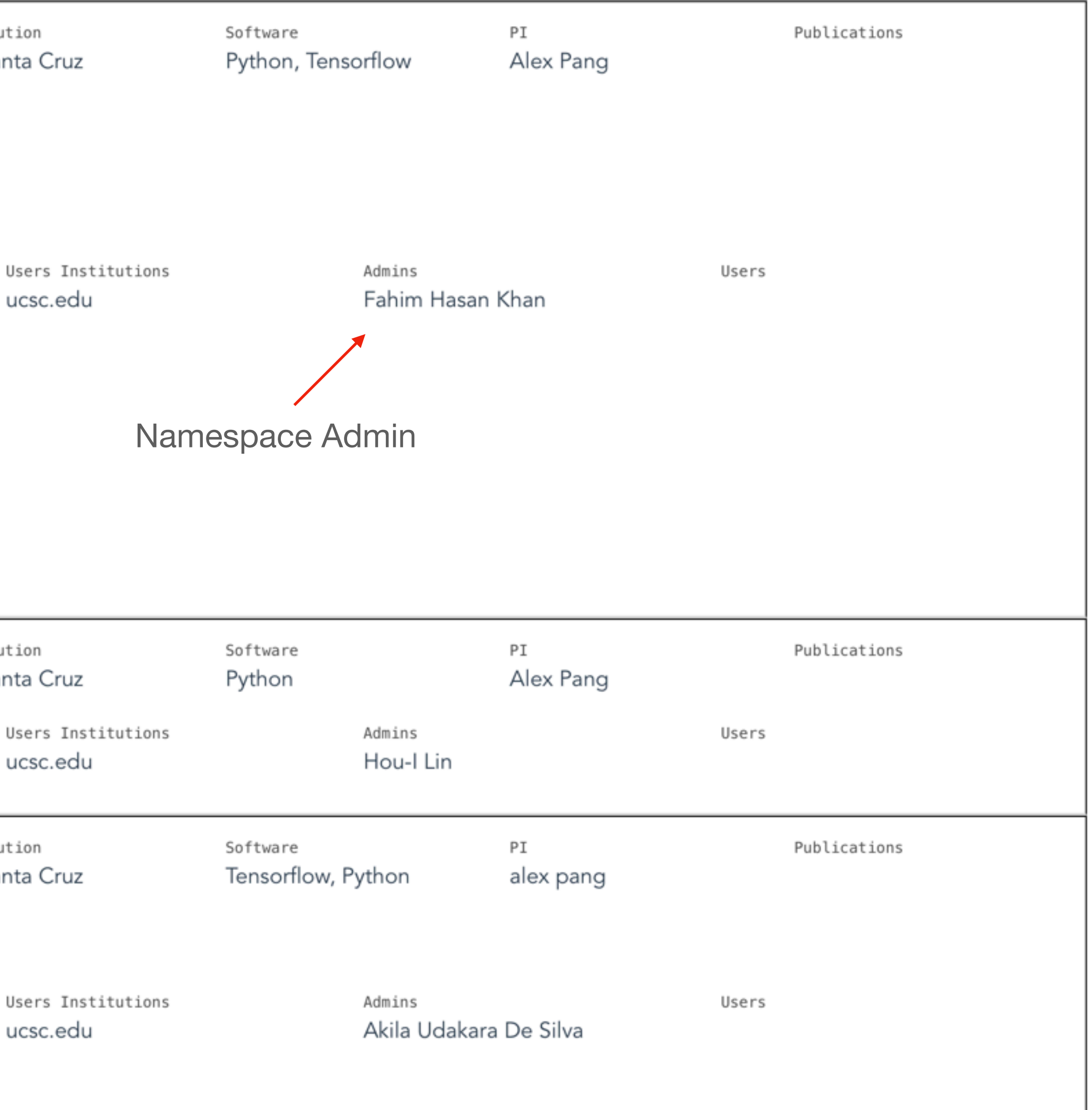

- Built on top of PRP 10-100Gbps networks
- Standardized hardware profiles
	- 8-GPU Servers (FIONA8s)
	- High-density Storage Nodes
	- NVMe and SSDs
	- 10Gbps NIC for GPUs
	- Dual 100 Gbps NIC for storage

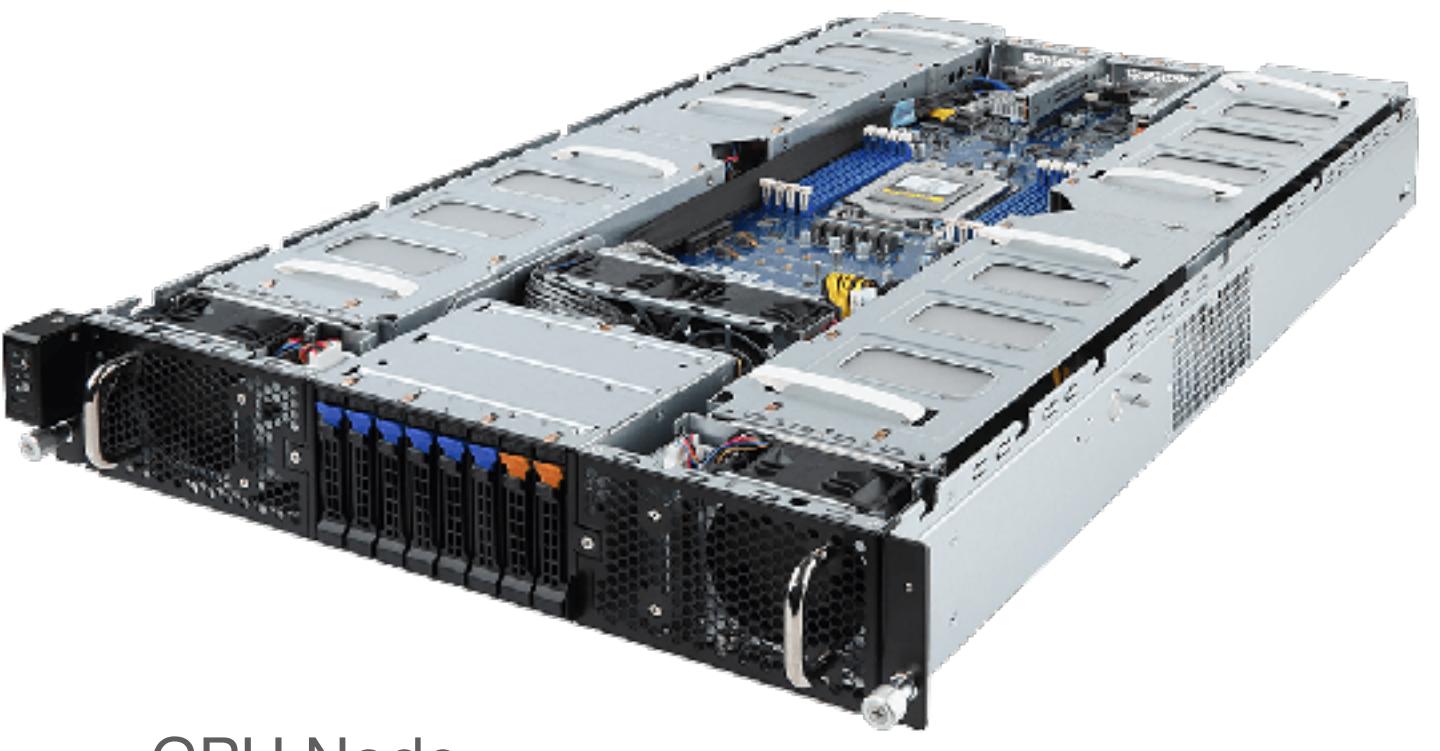

**GIGABYTE** 

### **Two kinds of Nautilus Nodes**

Storage Node

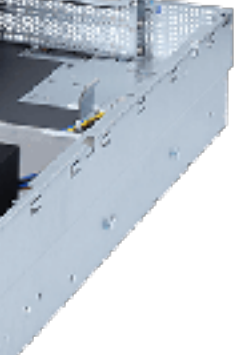

GPU Node

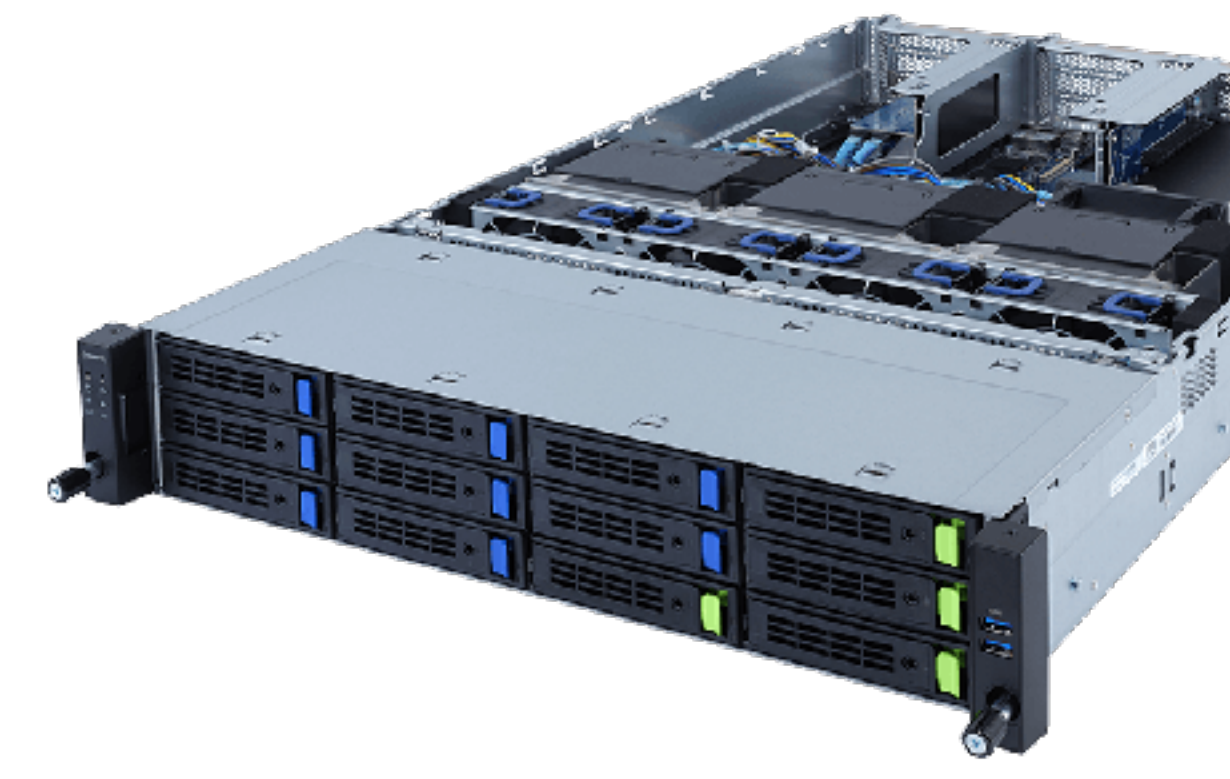

# Software Tools

### **An Analogy for Nautilus**

- The ingredients you choose are you code. You can adjust them to suit your needs or taste
- The mixer (or spoon and bowl) are your development tools (e.g. Docker or VIM)
- The YAML file is the recipe. How you will mix your ingredients together
- kubectl controls the oven
- Nautilus is your oven. It has many features to help you make your cookies delicious.

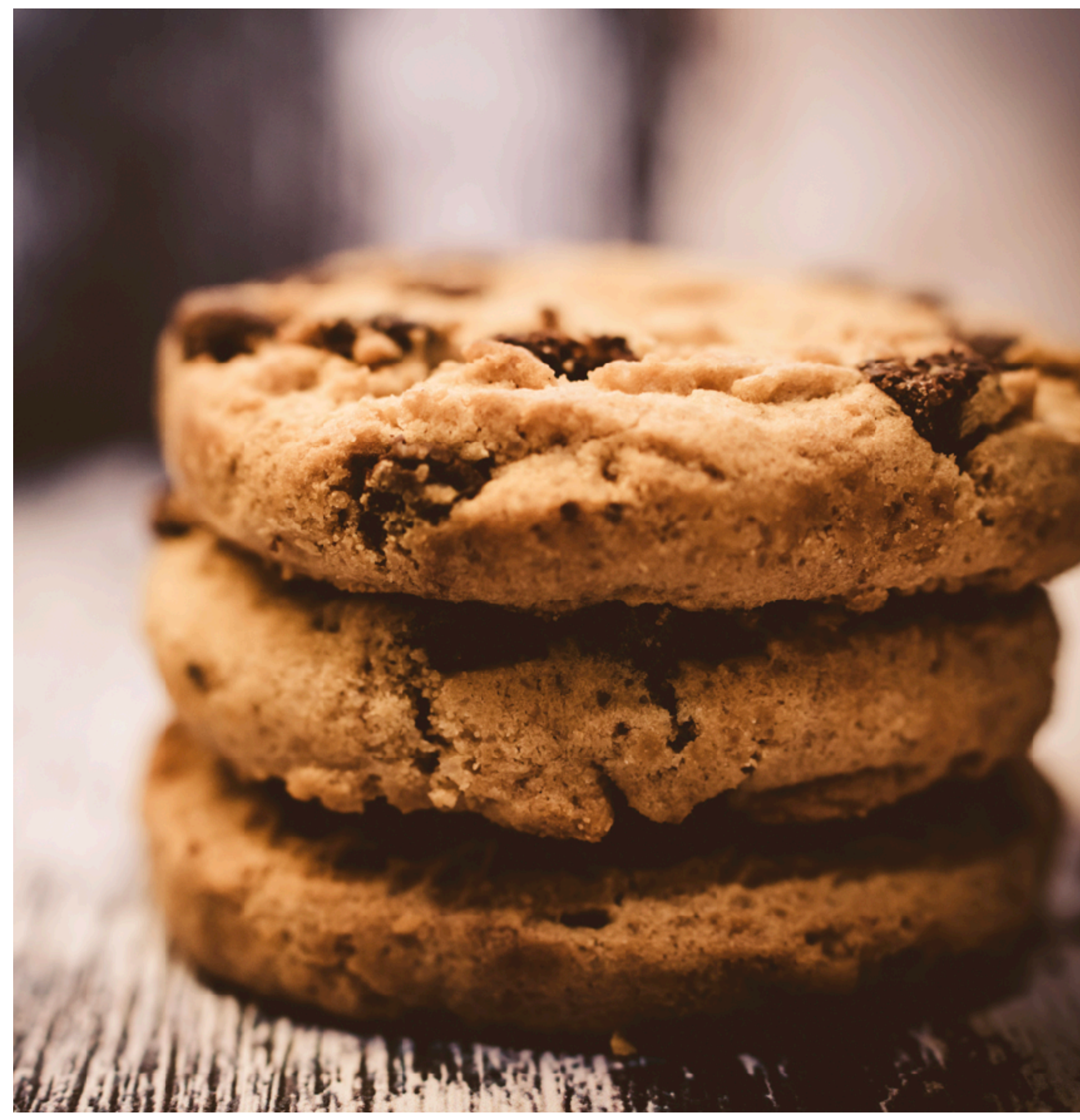

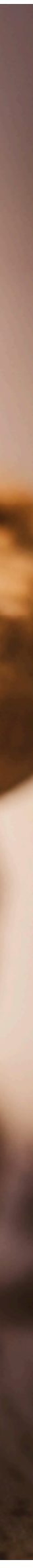

### **Cookies**

### **Using, Creating and Deploying Containerized Software Docker, Docker Hub, YAML and Kubectl**

- Docker (or other containerization software) is used to create images. Common practice is to develop inside Docker, with the container running while you make changes to your code (aka DevOps)
- Docker Hub contains thousands of pre-built images (what you need may already be available)
- Once you know what software you want to use, YAML provides the "recipe" for your deployment
- Kubectl is the tool to launch your deployments

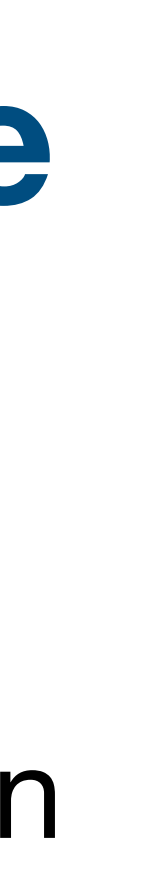

# Let's examine Docker...

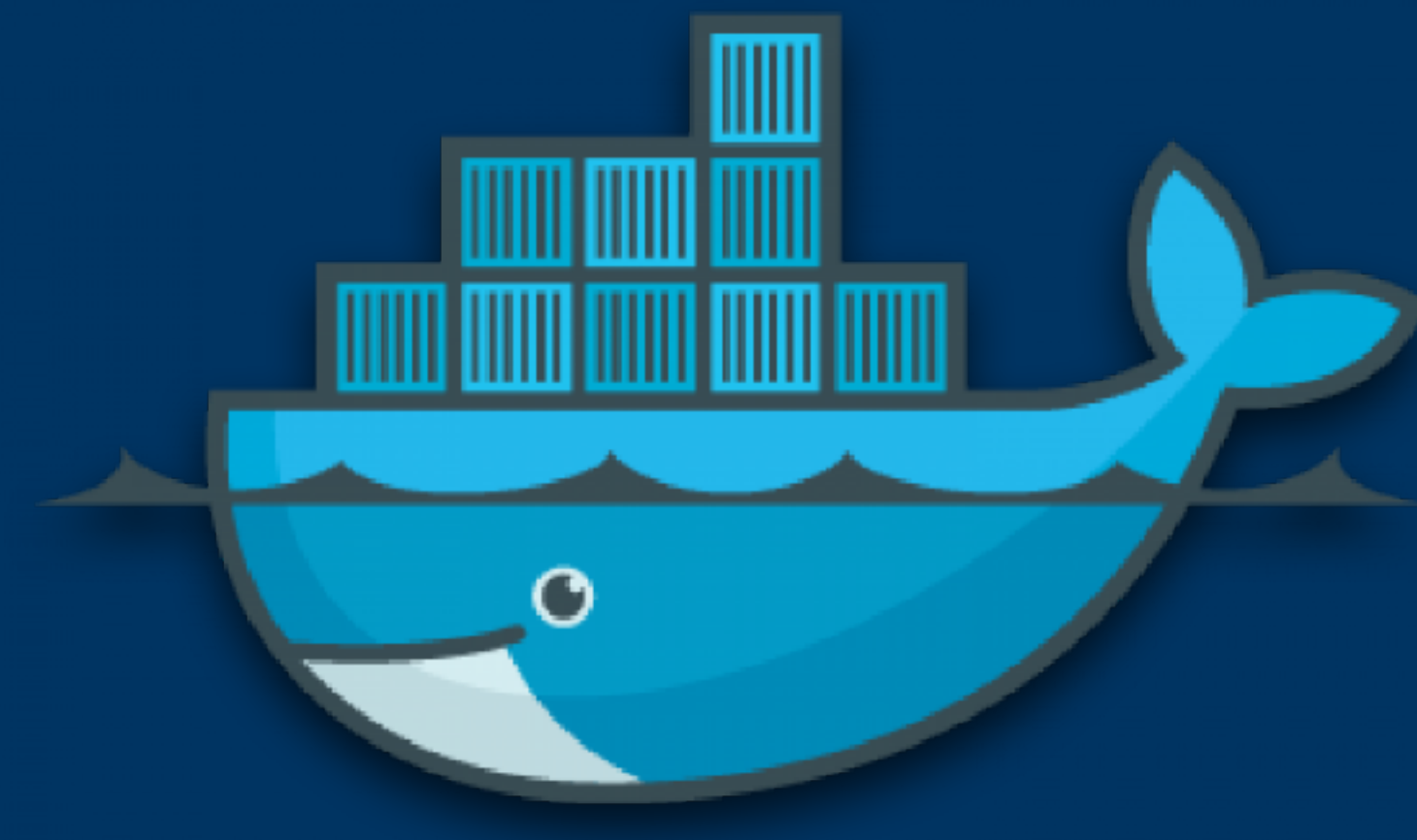

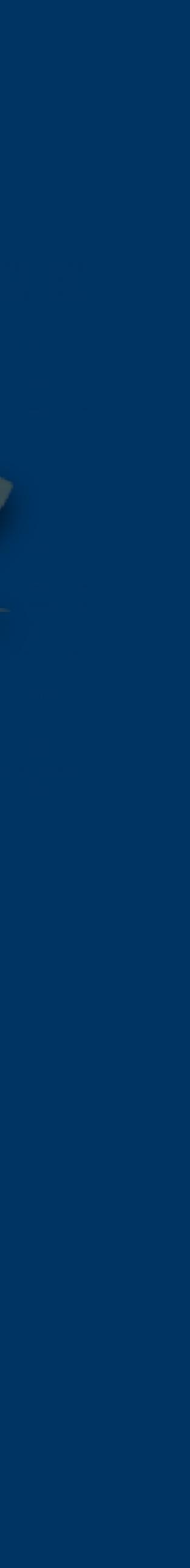

### **Docker and Docker Hub Code Reuse at <https://hub.docker.com> Code Development using Docker <https://docs.docker.com/get-started/overview/>**

We know that…

- Kubernetes is an orchestration framework for deploying containerized software. It is naive about the actual software.
- In order for you to develop Services, you will need to use or create software to deploy
- Most people can simply re-use software by referencing a pre-built Docker image
- Users customize existing Docker images with additional software for their purpose
- There are many thousands of these images available on Docker Hub
- Users can create their own software containers using Docker on their local computer

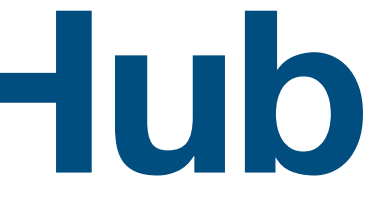

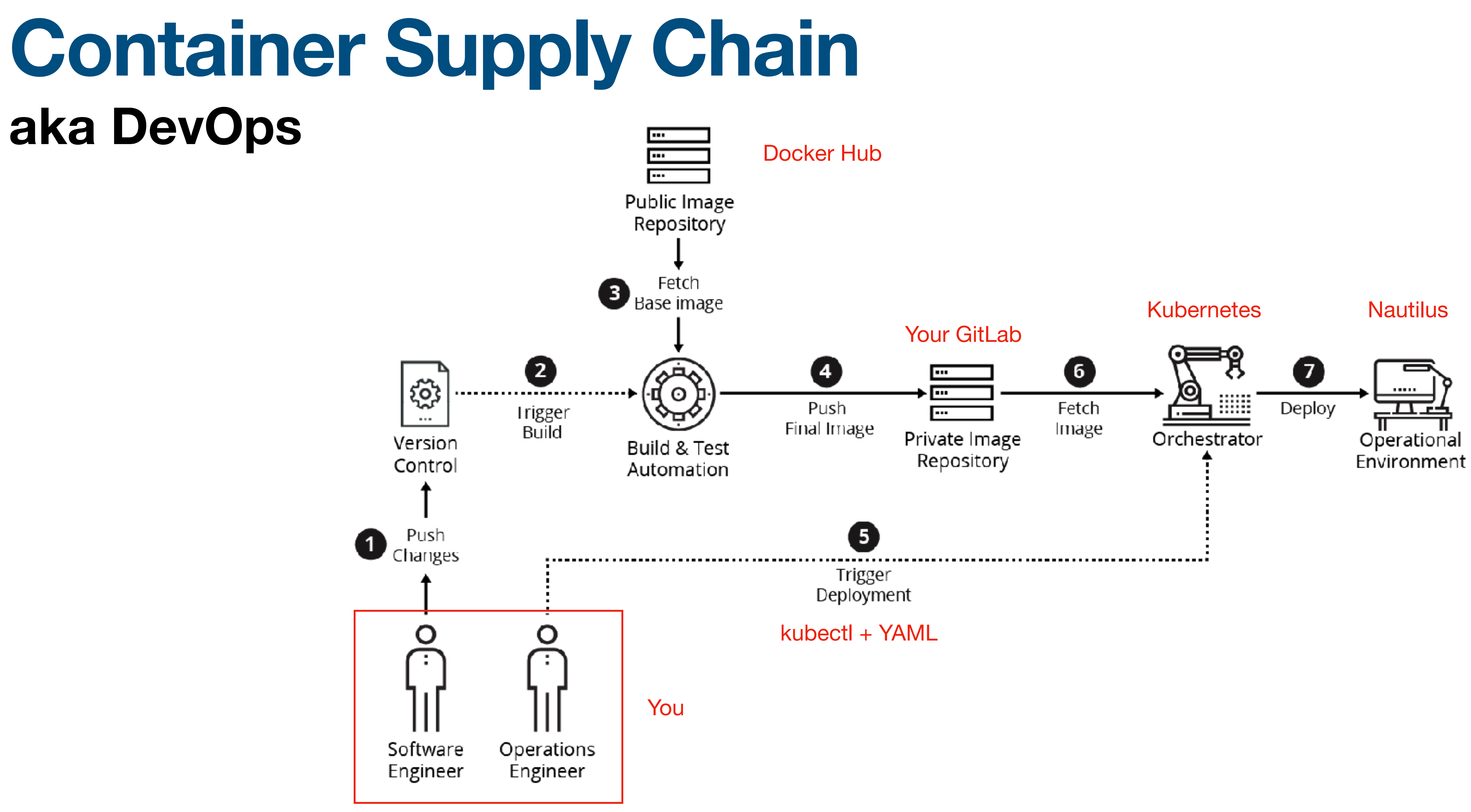

Figure 4: Model Container Supply Chain

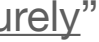

kind: Pod metadata: name: test-pod spec: containers: - name: mypod image: centos:centos7 resources: limits: memory: 100Mi cpu: 100m requests: memory: 100Mi cpu: 100m

## **YAML: Yet Another Markup Language**

# **Code is what you will run…**

### **Using YAML and kubectl is** *how* **you will run it**

### **What is YAML?**

- A human-readable data-serialization language
- Commonly used for configurations
- Similar to eXtensible Markup Language, but with fewer syntax conventions
- Python-style indentation to reflect hierarchy and order-of-operations
- Encodes strings, integers, floats and arrays
- Most Nautilus users modify example YAML files
- Used to request resources, deploy services and code (in containers)

### **for a generic pod Sample YAML File**

apiVersion: v1 kind: Pod metadata: name: test-pod spec: containers: - name: mypod image: centos:centos7 resources: limits: memory: 100Mi cpu: 100m requests: memory: 100Mi cpu: 100m

command: ["sh", "-c", "echo 'Im a new pod' && sleep infinity"]

# Using Nautilus

Account setup Namespace Software Deployment Getting Help

### **Nautilus Access Levels**

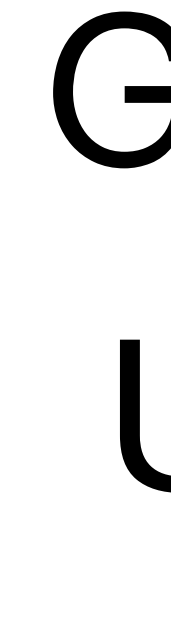

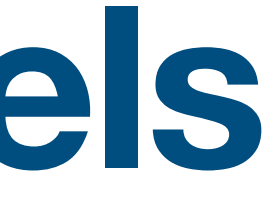

There are three levels of access to Nautilus

Guest User Admin

### Logging in for the First Time **Using CI Login and Your Institutional Credentials**

### autilus

### **PRP Kubernetes portal**

Here you can get an account in Pacific Research Platform kubernetes portal by logging in with your university's credentials and requesting access in [matrix]

Documentation: http://ucsd-prp.gitlab.io/userdocs/

You can easily join your node in our cluster - request instructions in [matrix] #general channel.

Namespaces overview Resources Login

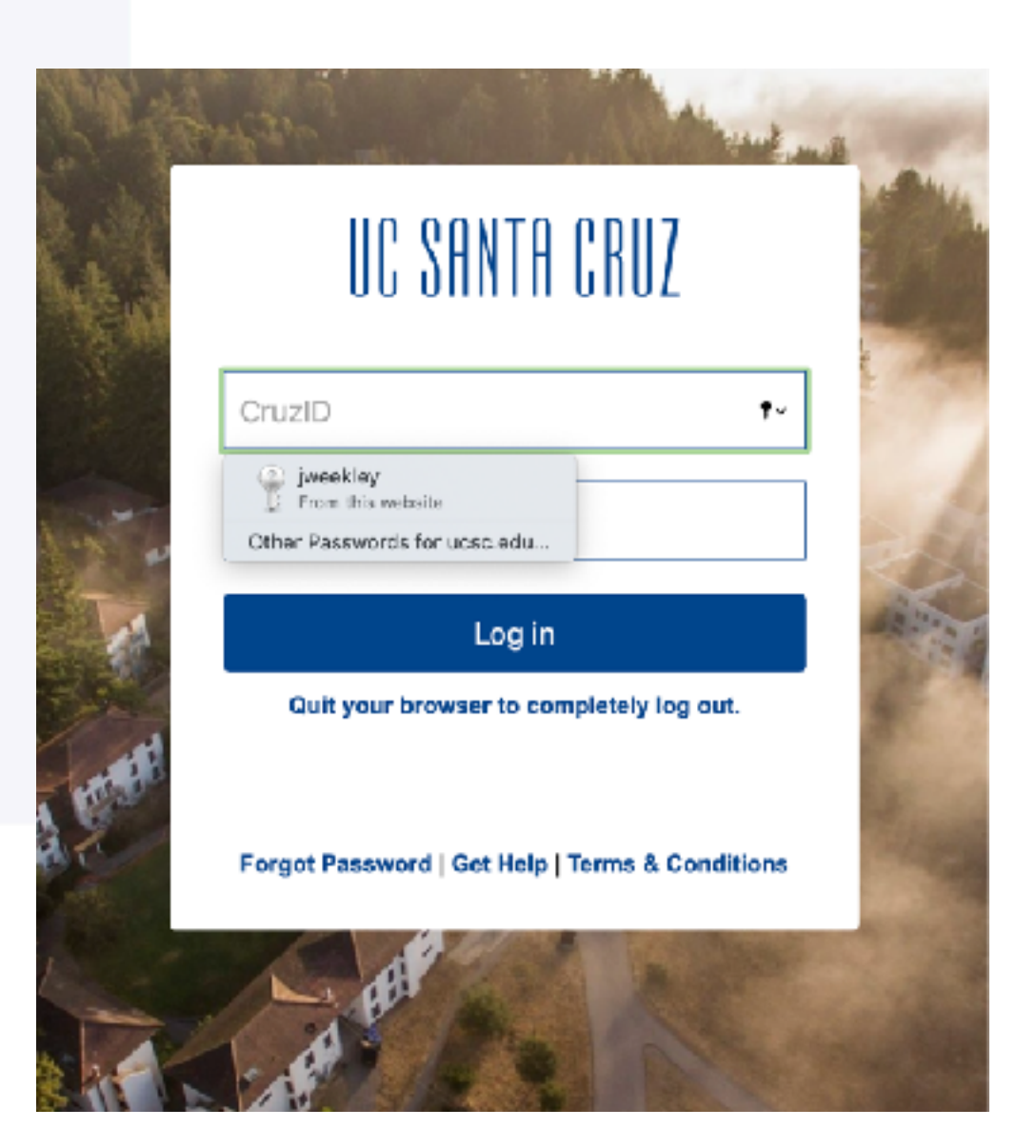

### **Guest Level**

- Once you've logged in for the first time, you are a "Guest"
- Guests have credentials but no privileges. Before you can
- At this stage, you merely get your system configured to

access resources, you must be validated.

use Nautilus

### **Required Software and Configuration Kubectl and Nautilus Configuration File**

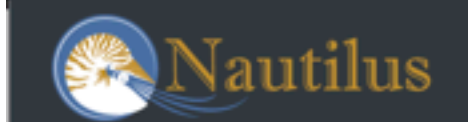

### Support channel

We provide support in [matrix]: https://ucsd-prp.gitlab.io/userdocs/start/contact/

### Quick Start guide

http://ucsd-prp.gitlab.io/userdocs/start/quickstart/

YOU'RE REQUIRED TO READ THE  $>>>>>>> DOCUMENTATION << << <<$ BEFORE RUNNING ANYTHING IN THE CLUSTER

### Logged in with my **Institutional Credential**

Get config Djweekley@ucsc.edu ▼

### **Download Configuration File You may need to login again - be sure to use the same credentials**

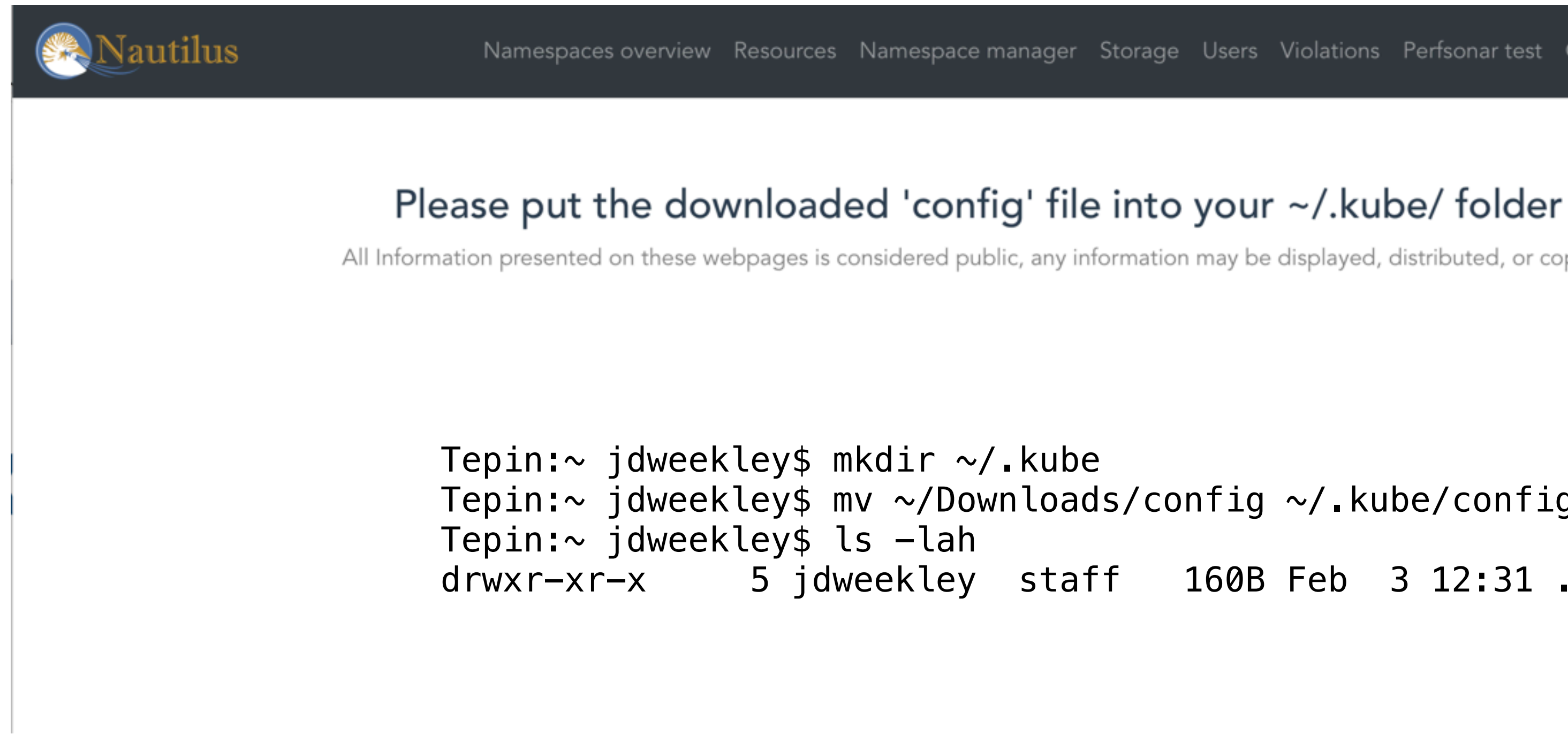

In your home directory, create a hidden folder, where you will place the downloaded configuration file

Namespaces overview Resources Namespace manager Storage Users Violations Perfsonar test Get config jweekley@ucsc.edu ▼

Tepin:~ jdweekley\$ mv ~/Downloads/config ~/.kube/config

All Information presented on these webpages is considered public, any information may be displayed, distributed, or copied as part of public record.

drwxr-xr-x 5 jdweekley staff 160B Feb 3 12:31 .kube

### **The Configuration File**

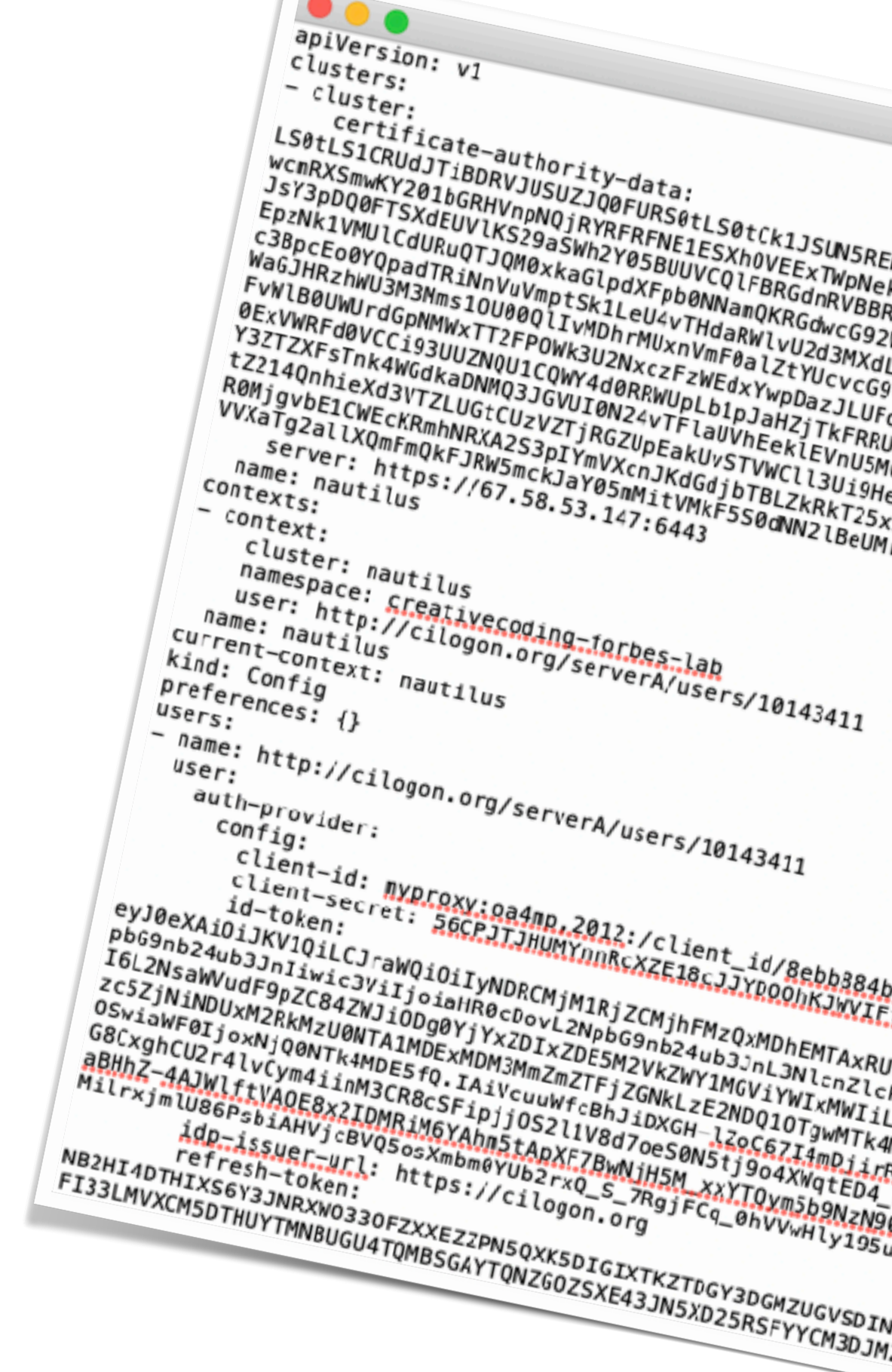

### **Contains credentials and configurations that link your local computer to the cluster**

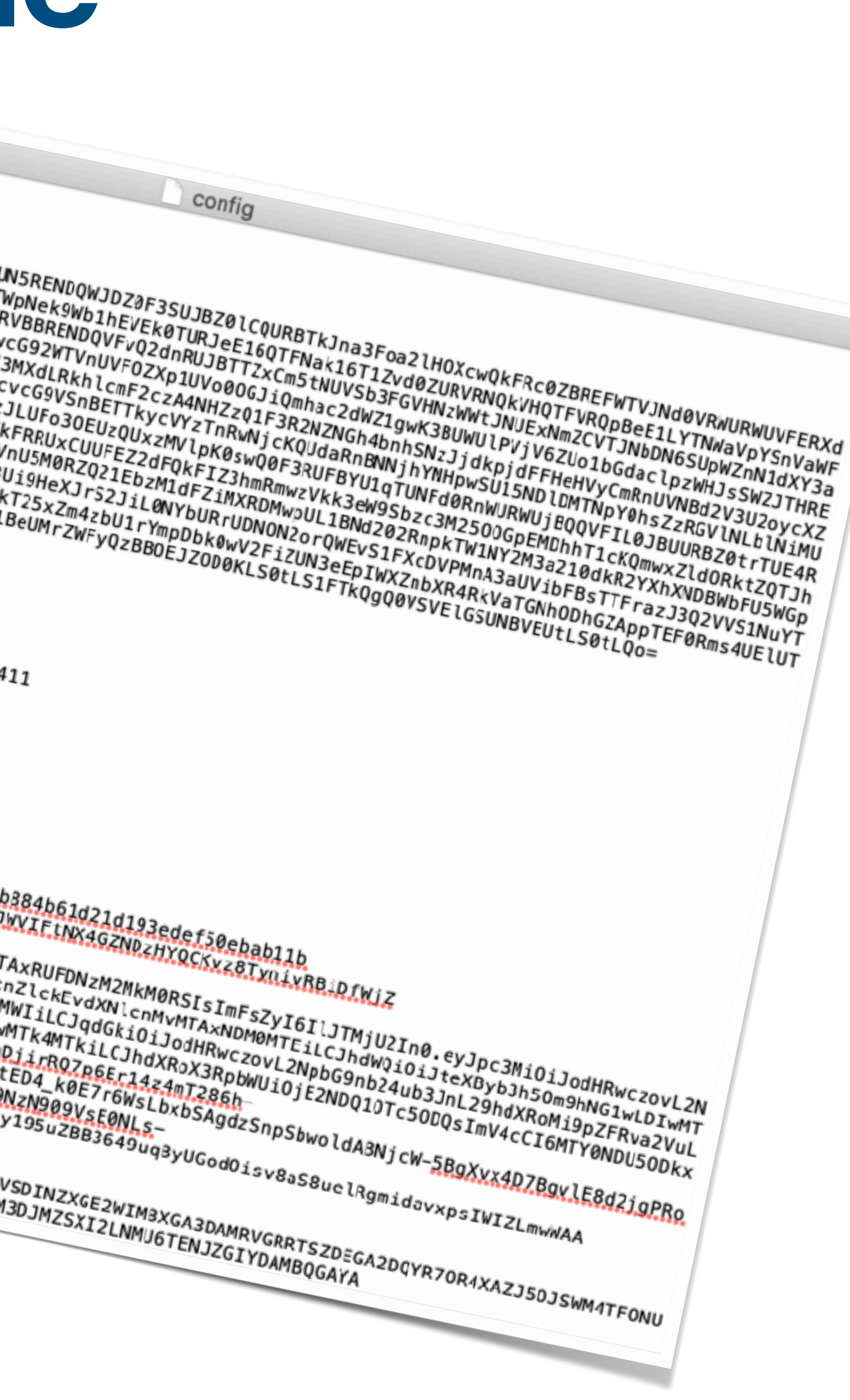

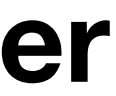

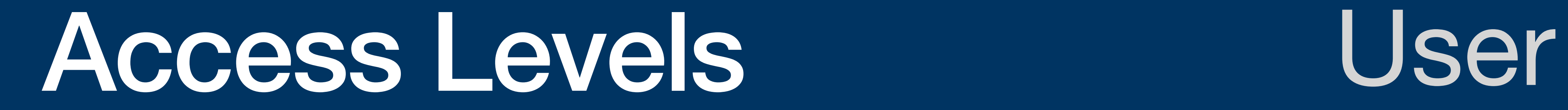

Admin Guest

### **User Level**

### Guests navigate to Nautilus' [Matrix Chat](https://element.nrp-nautilus.io/) #Nautilus Support channel to be promoted from Guest to User.

### Users may then join an existing namespace by submitting a request to the namespace admin

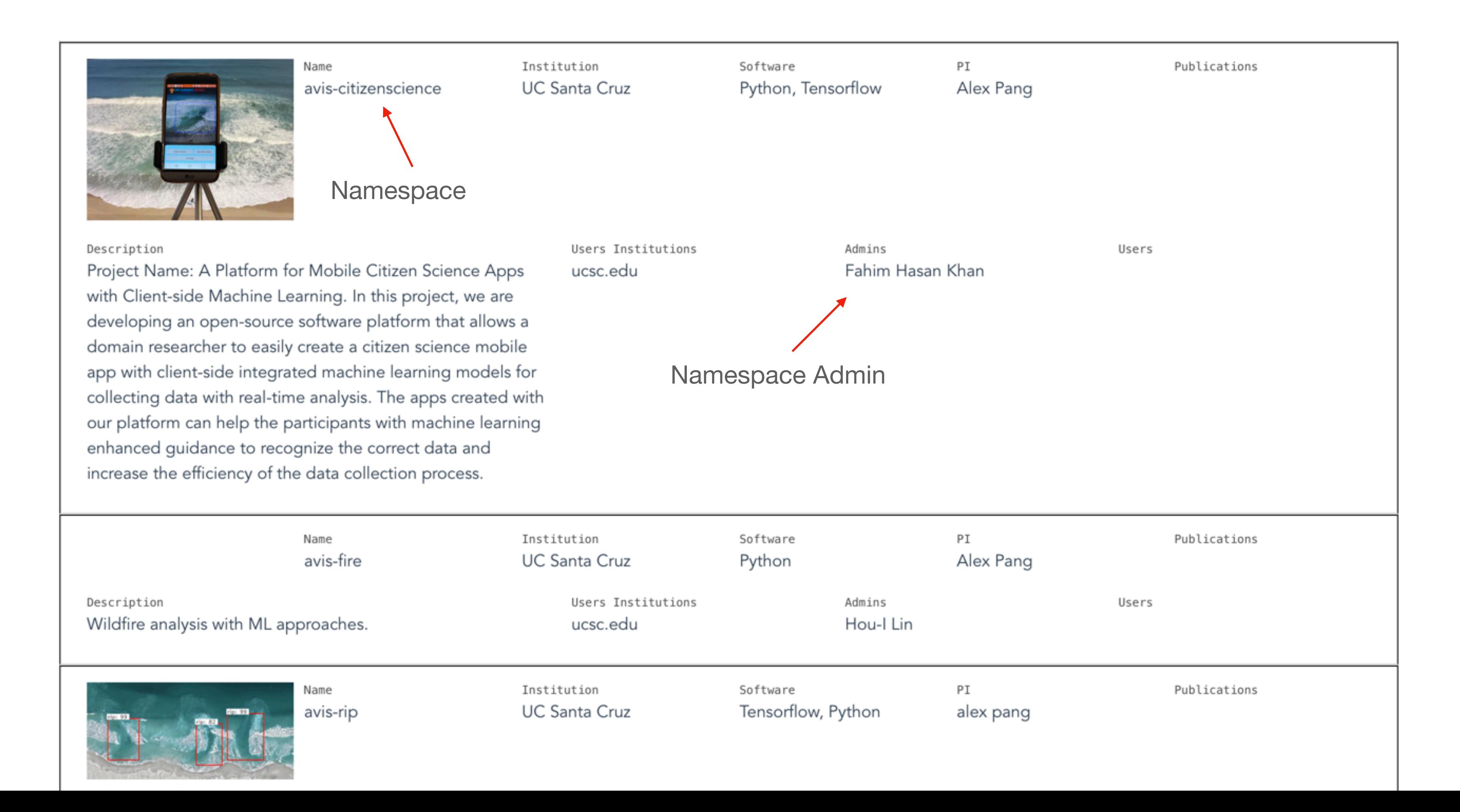

### **Admin Level**

- Users may request to be promoted to Admin in the chat support channel
- Admins may create namespaces, join users to them and are responsible for maintaining community standards for the users in their namespaces

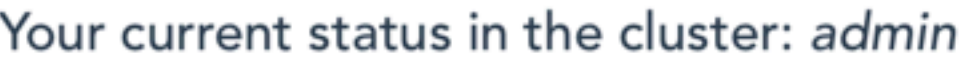

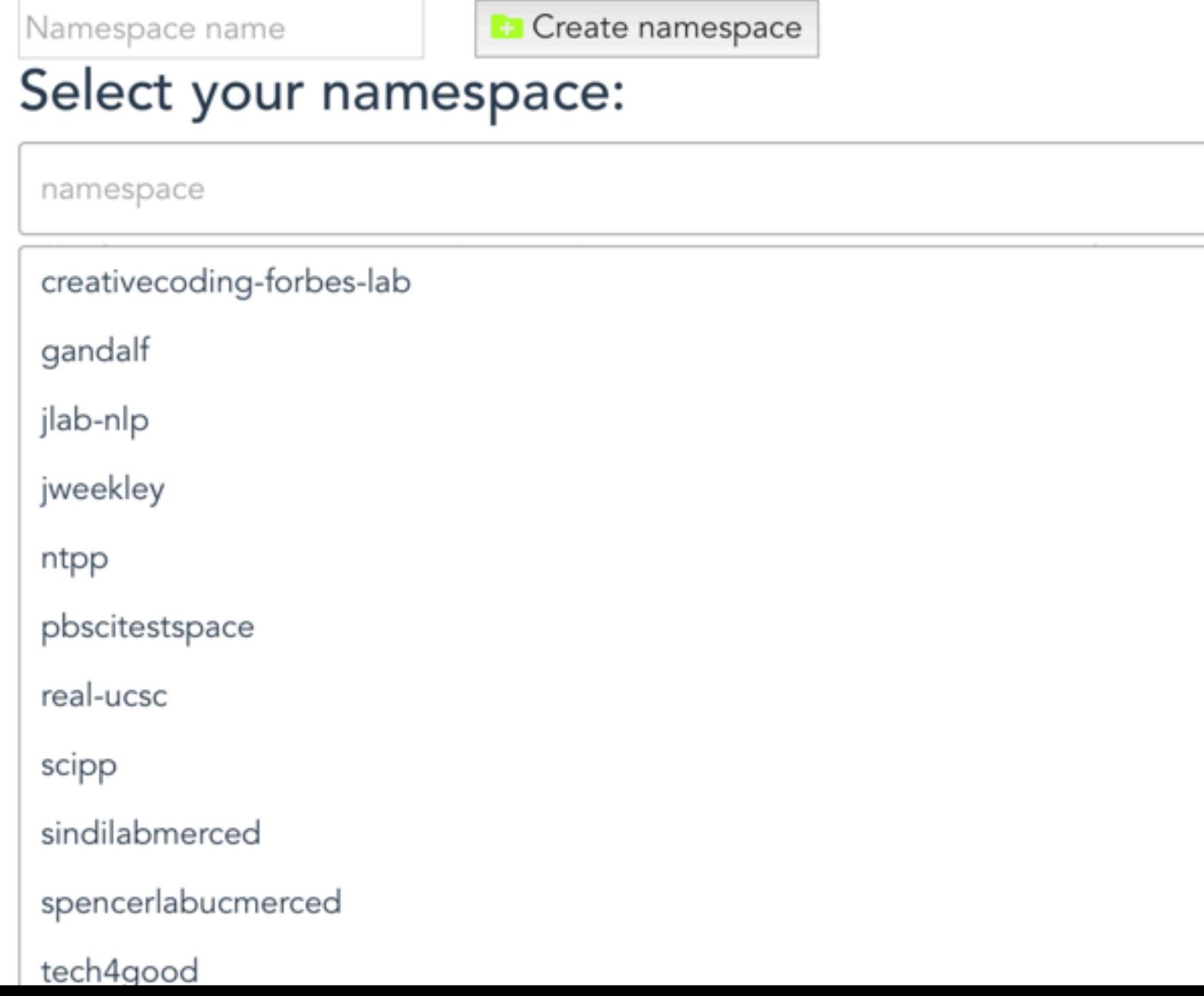

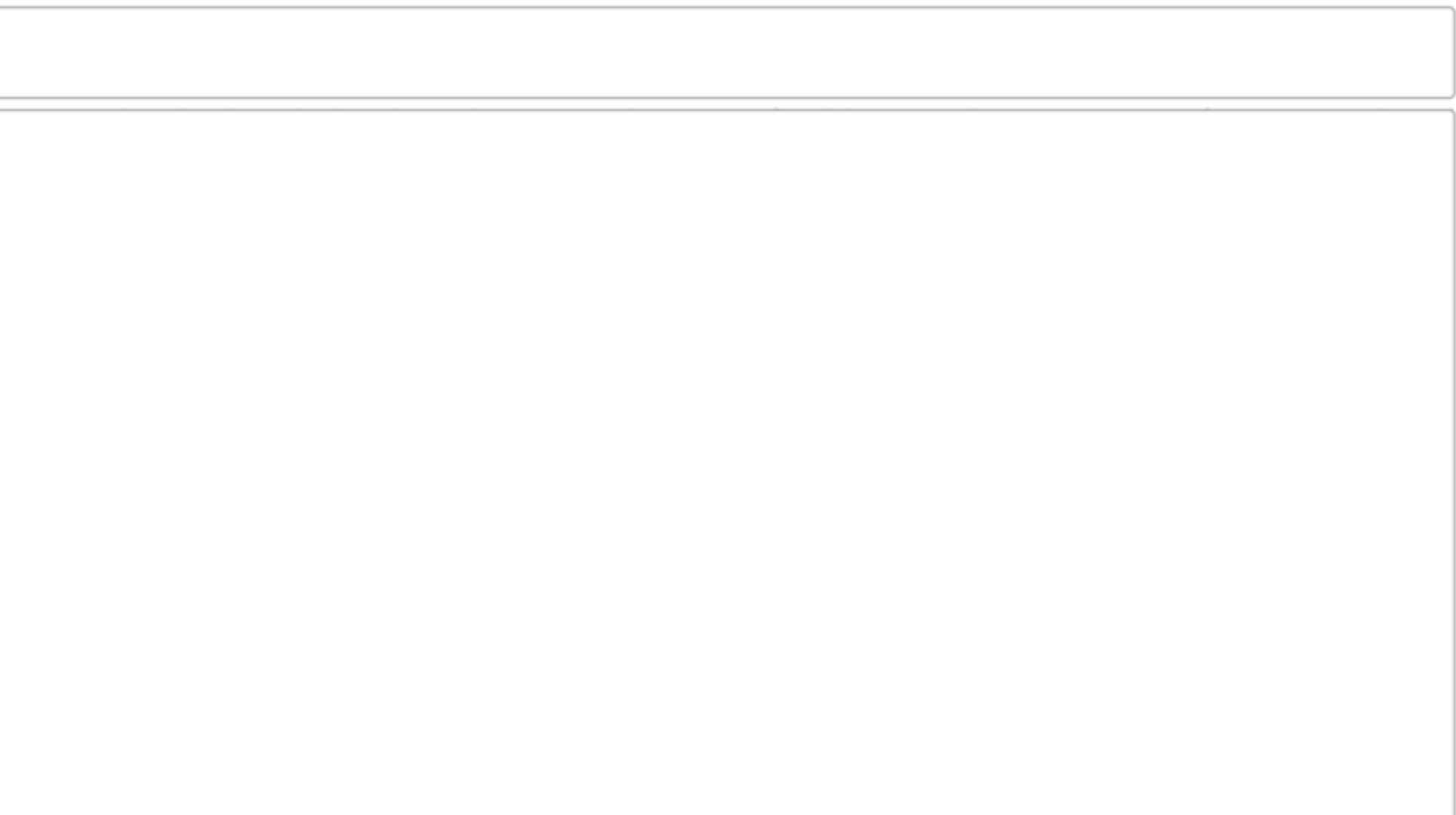

### **Requesting Privileges (and Getting Help) Via the Matrix chat at <https://element.nrp-nautilus.io>**

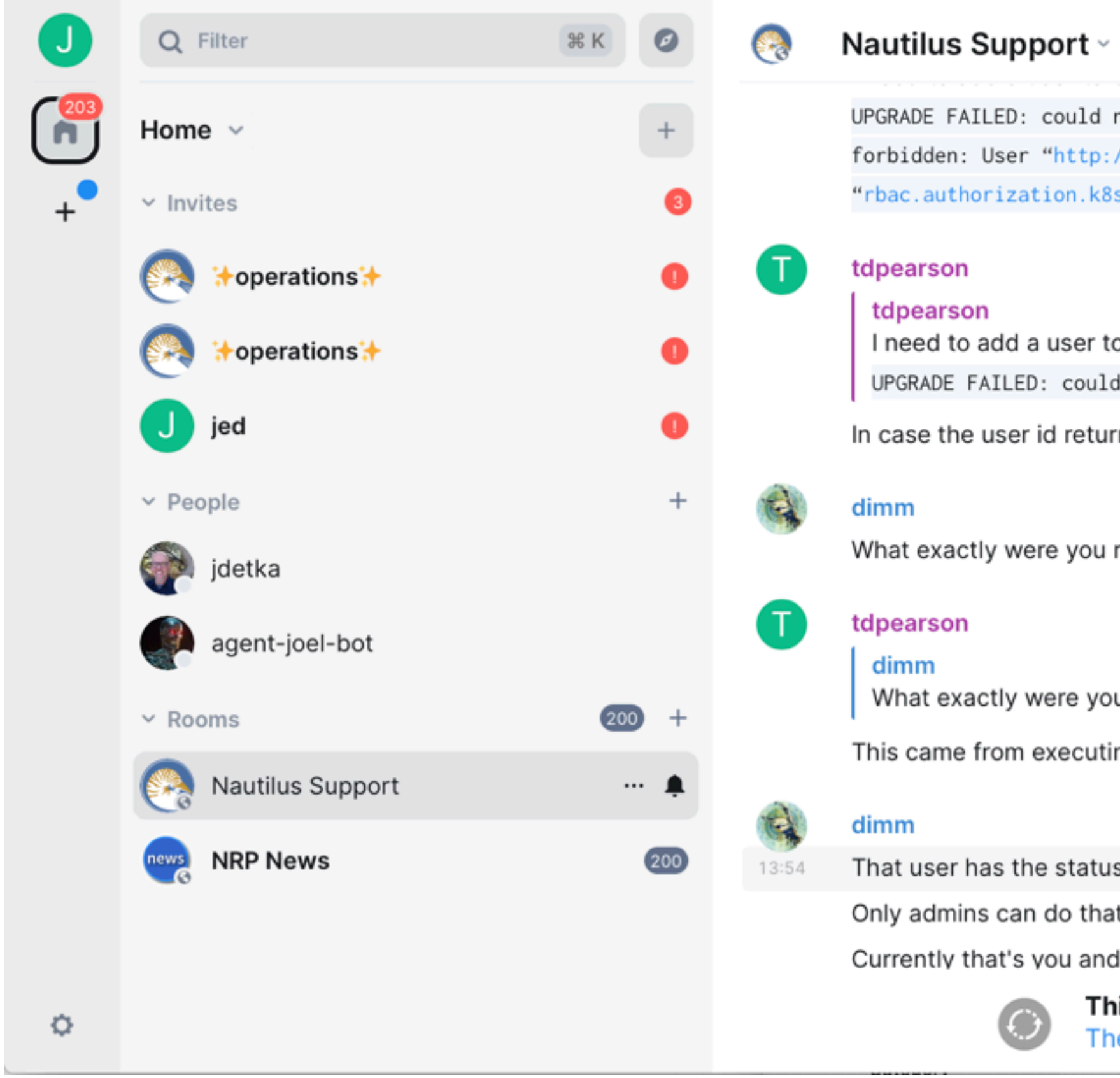

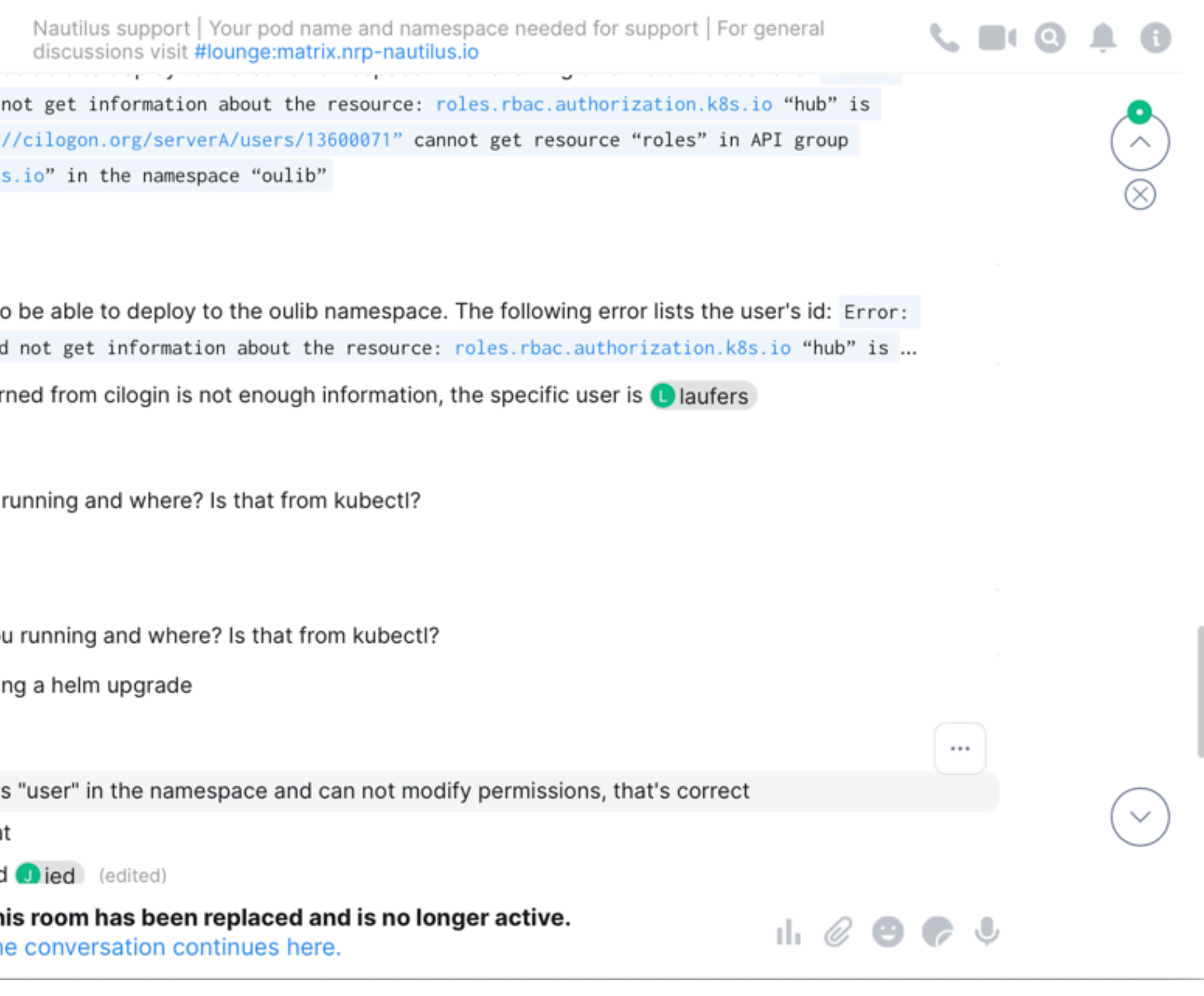

All requests for assistance are done in Matrix

## Controlling the Cluster from your Desktop

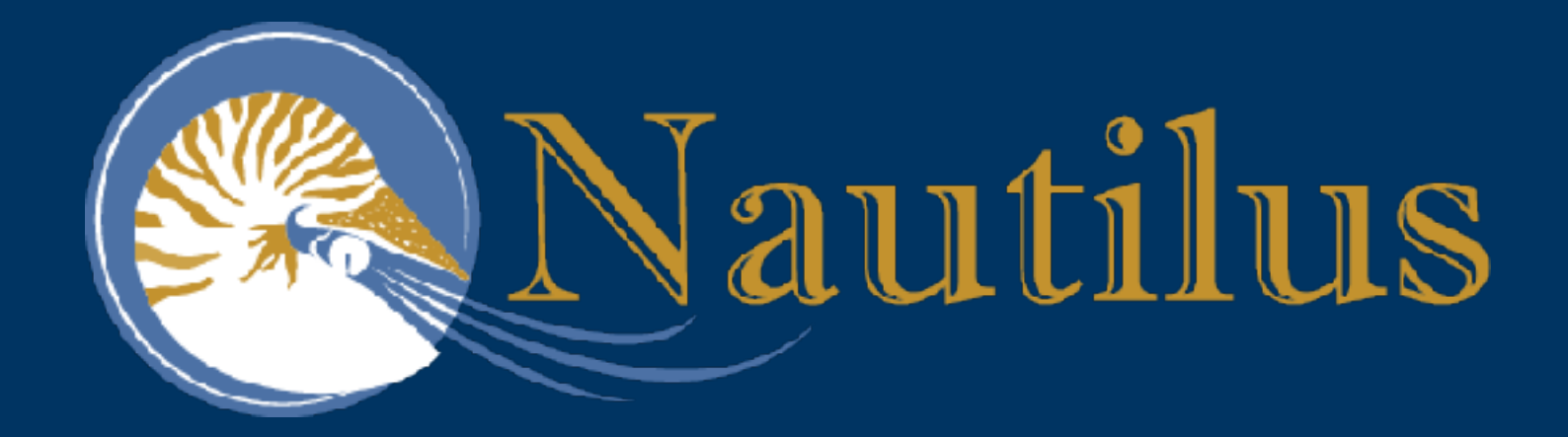

### **Review of what we've done so far…**

- We have access to Nautilus and we've been promoted to User (to join someone else's namespace) or we've created our own namespace as Admin
- We have installed Docker so we can build or modify images (i.e. containers)
- We have access to a private repo
- We have installed our config file so the cluster knows who we are

### **How do we actually control the cluster?**

# **Installing Kubectl**

**In order to use your config file to control the cluster, you will need to install this tool**

The Kubernetes command-line tool, [kubectl,](https://kubernetes.io/docs/reference/kubectl/kubectl/) allows you to run commands against Kubernetes clusters. You can use kubectl to deploy applications, inspect and manage cluster resources, and view logs. For more information including a complete list of kubectl operations, see the [kubectl reference documentation.](https://kubernetes.io/docs/reference/kubectl/)

Installation instructions can be found here: <https://kubernetes.io/docs/tasks/tools/>

### **Structure of kubectl**

**Users interface with a Kubernetes-controlled system using The Kubernetes command-line tool, "kubectl"**

kubectl [command] [TYPE] [NAME] [flags]

"command" describes the operation to perform. They are limited to these operations:

- create generates new resources from files or standard input devices
- describe retrieves details about a resource or resource group
- get fetches cluster data from various sources
- delete removes resources as directed
- apply pushes changes based on configuration files

### **Structure of kubectl (cont)**

**Users interface with a Kubernetes-controlled system using The Kubernetes command-line tool, "kubectl"**

### kubectl [command] [TYPE] [NAME] [flags]

[TYPE] specifies the category of resource you are targeting

name your pods, deployments, etc.) Using the NAME field restricts to

- 
- 
- [NAME] this case-sensitive field specifies the name of the resource (you will operation to that named resource. Leaving it blank will apply it universally.
- [Flags] the modifier [Flags] denotes any special options or requests made of a resource. This modifier can be used to over-ride defaults or environment

variables.

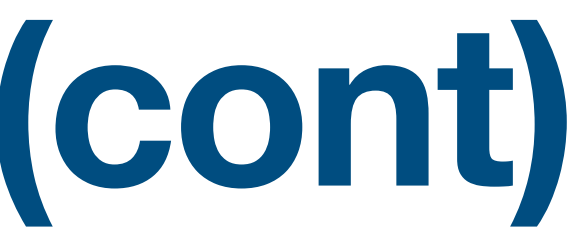

# What about my data?

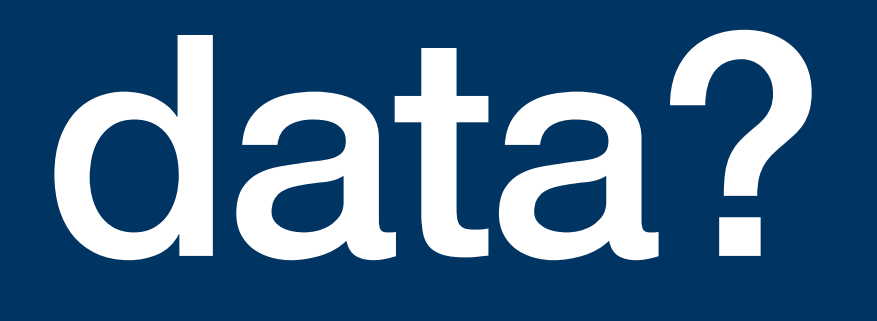

### **Persistent Data in K8s**

- Managing storage is a distinct problem from managing compute instances
- Storage is provisioned through the *PersistentVolumeClaim,* on Nautilus comes in distinct classes and regions
- Ceph shared filesystem (CephFS) is the primary way of storing data in Nautilus which allows mounting the same volume(s) from multiple PODs in parallel

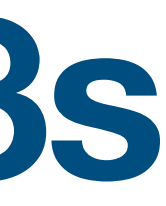

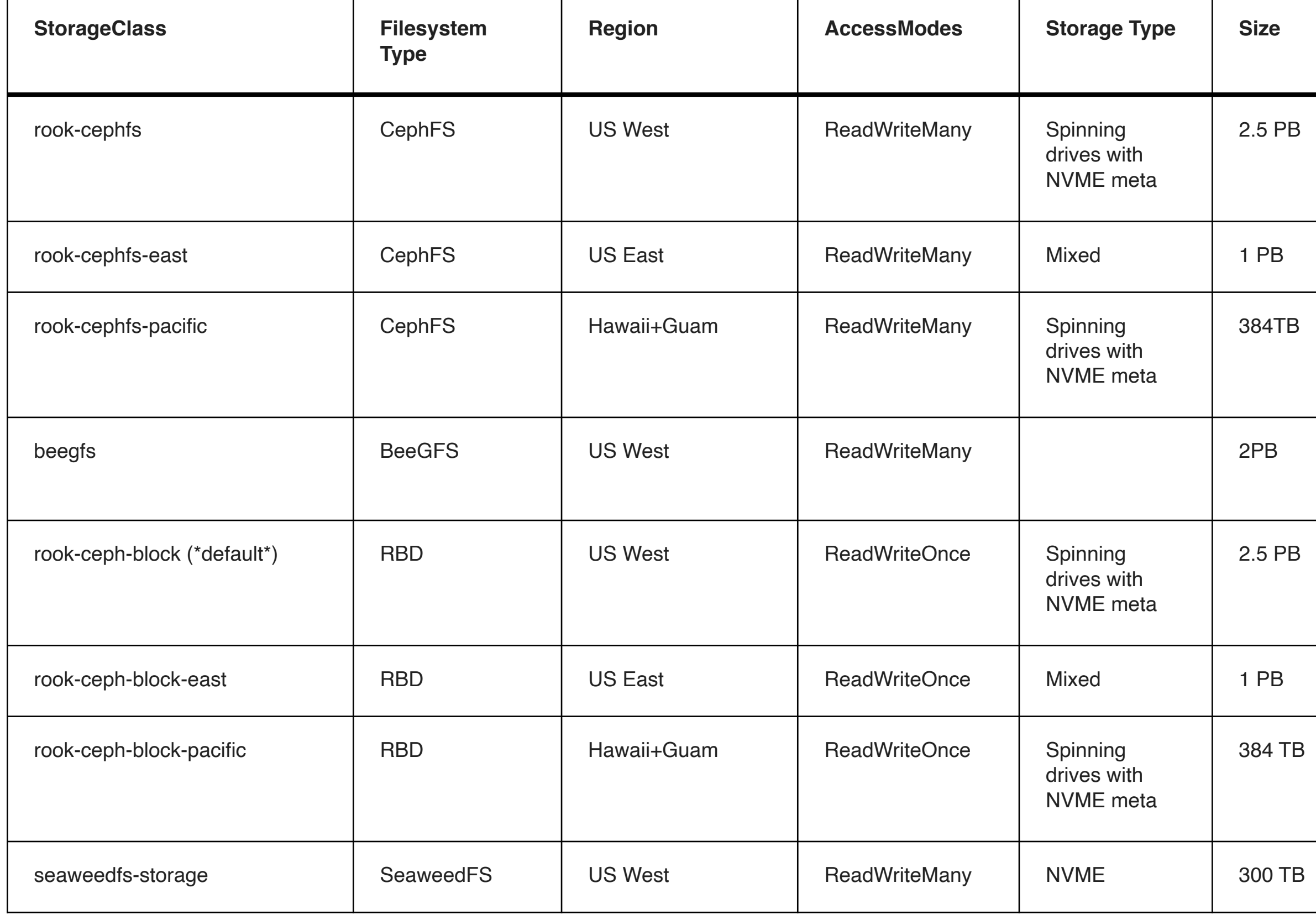

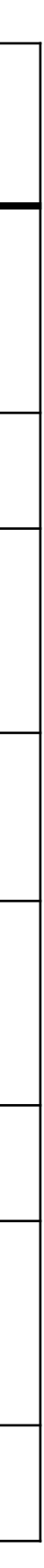

### **Other Types of Storage in Nautilus**

• Local: Most nodes in the cluster have local NVME drives, which provide faster I/O than shared filesystems. These can be used for workloads that require

• Nextcloud: access to the Nextcloud instance running on Nautilus. It's similar to other file sharing systems (Dropbox, Google Drive etc) and can be used to get data in the cluster, temporary stage the results, share data and so on

- very intensive I/O operations
- 
- SeaweedFS is a high-performance distributed filesystem, optimized for working with huge number of files and also huge files
- well for large files collections

• SyncThing is a tool to synchronize files collections between several devices with no single server, which creates a mesh between all devices and works

### **Moving Data Remember: K8s pods have local addresses and are not accessible from outside**

• Kubectl has a copy function:

kubectl -n my\_namespace cp ~/tmp/file.dat my\_super\_pod:/tmp/file.dat

This method is not suitable for large data transfers!

- [Documentation](https://ucsd-prp.gitlab.io/userdocs/storage/ceph-s3/) for more information
- 

• [Using S3 is the](https://ucsd-prp.gitlab.io/userdocs/storage/ceph-s3/) most scaleable way to move large data sets. Refer to the S3

• Directly manipulating from inside your pod using standard Linux tools. This allows you to move the data in as if it were another physical host. All the same rules apply. CAVEAT: once the pod goes away, so does your data.

# Other considerations...

### **Microservices**

**Breaking your workflow into services, and those services into microservices may help you debug and scale**

What is a Microservice?

- A microservice is an architectural design for building a distributed application.
- individually deployable services.
- complex applications.

• Microservices break an application into independent, loosely-coupled,

• This architecture allows for each service to scale or update using the deployment of service proxies without disrupting other services in the application and enables the rapid, frequent and reliable delivery of large,

### **Additional Applications Some helpful applications run natively in Nautilus**

- Traceroute tool
- PerfSONAR

- JupyterHub (West Coast) • EtherPad: notebooks
- JupyterHub (East Coast) • GitLab
- WebODM (Web Open Drone Map): Drone Images stitching • Jitsi: Video conferencing • Nextcloud: File sharing
- Appwrite: Backend Server for Web, Mobile, others • Overleaf: LaTeX collaboration

Computation Collaboration Collaboration Monitoring

# More on Jupyter Lab

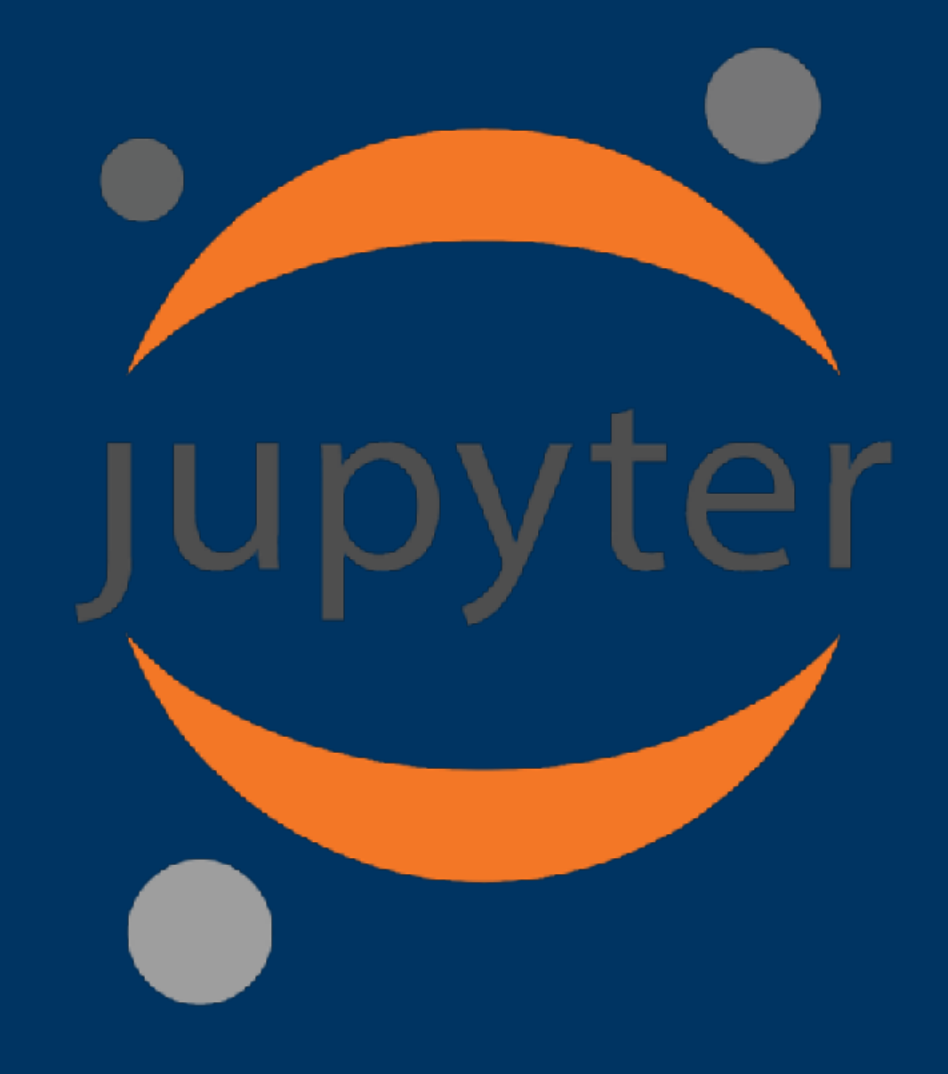

### **Jupyter on Nautilus** A few things to know...

- New users should request access in Matrix
- Multiple GPU types available:

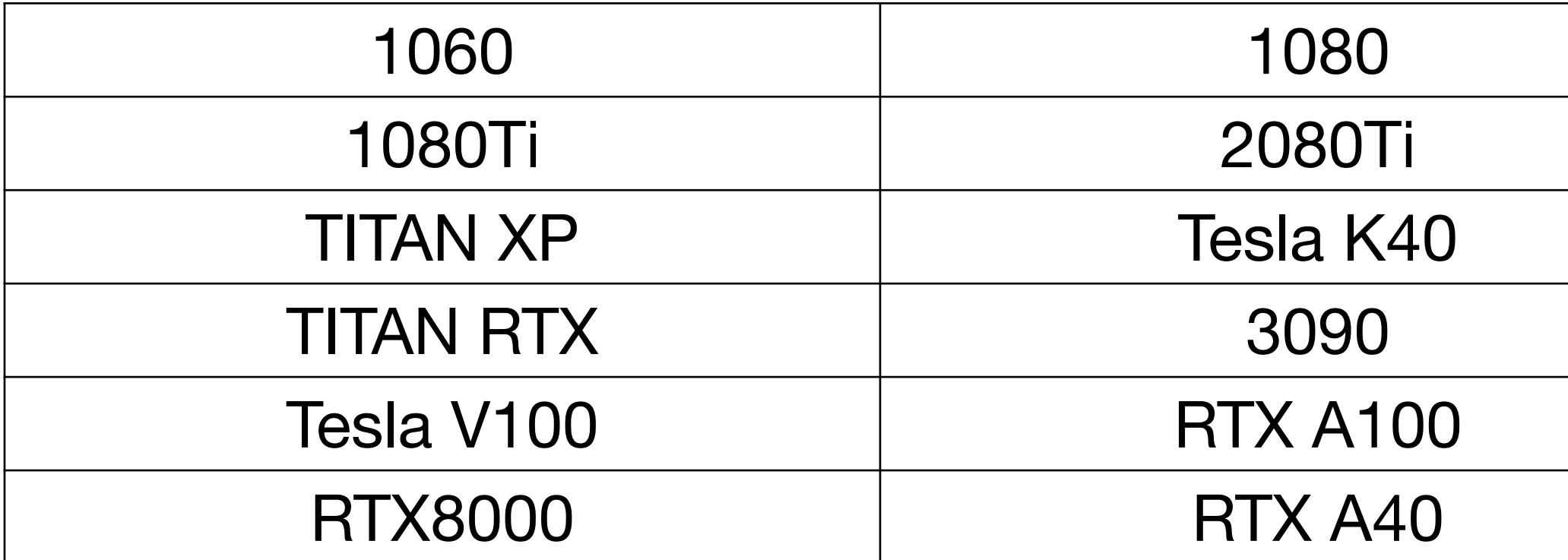

C jupyterhub Home Token

### **Server Options**

/home/jovyan is persistent volume, 5GB by default. Make sure you don't fill it up - jupyter won't start next time. You can request increasing the size in Matrix

**GPUs** 

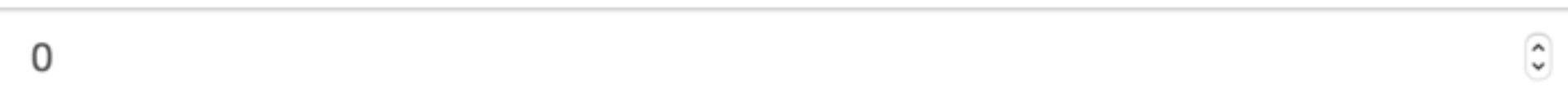

Cores

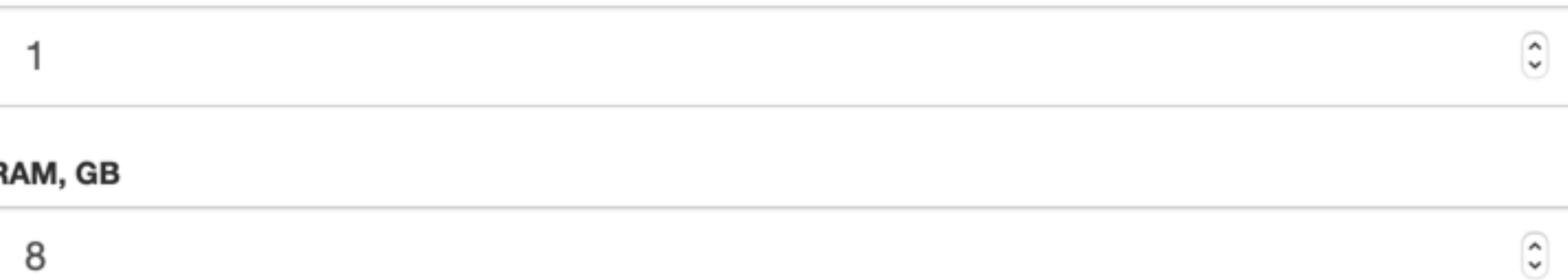

### **GPU type**

Any

/dev/shm for pytorch

 $\Box$ 

**Mount CephFS (if assigned)** 

 $\Box$ 

You can request assignment in Matrix

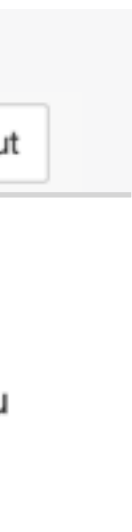

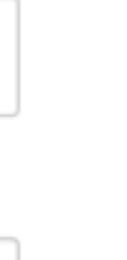

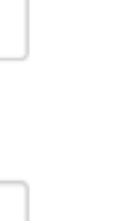

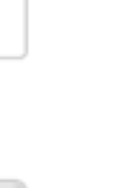

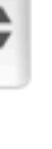

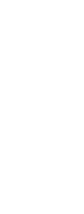

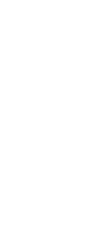

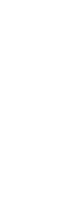

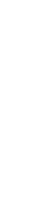

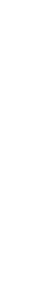

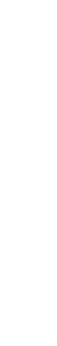

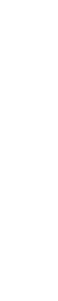

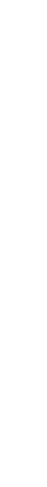

### **Jupyter on Nautilus**

### **A few more things to know…**

- Mounting of CephFS PVCs allowed
- Preconfigured, common software stacks
- Runs common iPython Notebooks
- Notebooks persist (very handy)

### C jupyterhub Home Token jweekley@ucsc.edu [→ Logo Image 0 **Stack Minimal** Stack Minimal + Desktop GUI  $\circ$ Stack Minimal + Desktop GUI + Relion 0  $\circ$ **Stack Scipy** 0 **Stack R R Studio Server** 0 **Stack Tensorflow** O **Stack Tensorflow + PRP added libs**  $\bullet$ O **Stack Datascience Stack Pyspark** O **Stack All Spark** 0

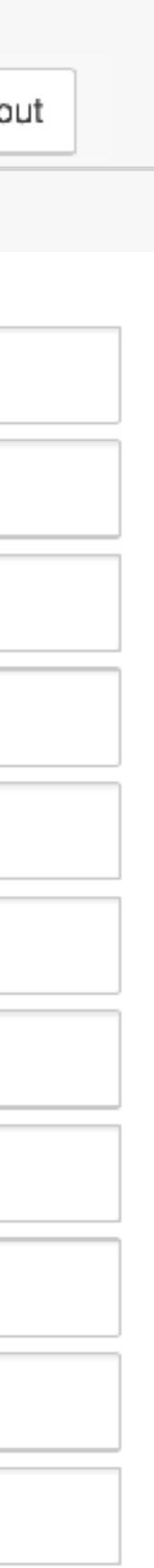

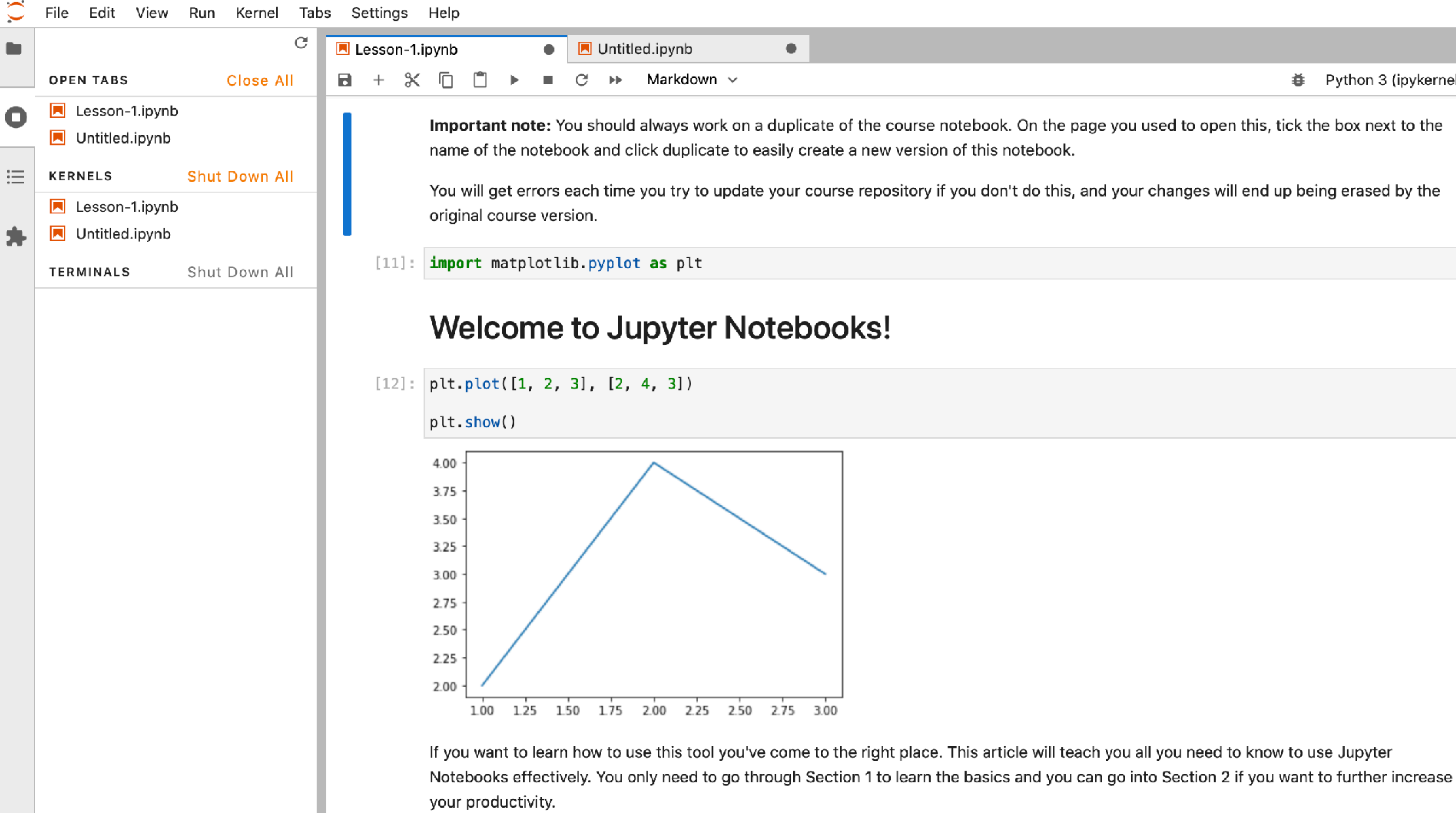

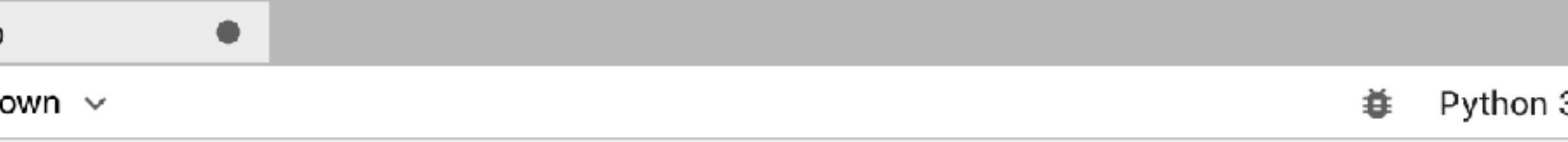

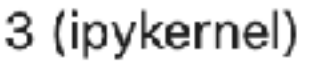

### **Review Putting it all together…**

- 
- Docker can be used to build customize containers
- Docker Hub has many pre-built software containers
- Access to Nautilus is granted at three levels: guest, user and admin
- kubectl is how you interact with the cluster
- Your YAML file tells the cluster what you want it to do
- Deployments are groups of pods and services that make up your workflow
- Storage outside of your pod is available through a PersistentVolumeClaim
- Jupyter Lab is a good place to start exploring

• There are software tools and configurations you'll need: Docker, kubectl, config file in ~./kube directory

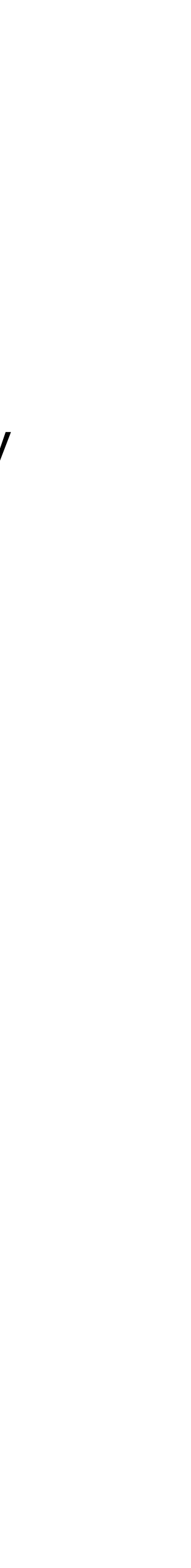

For operational support, visit [Nautilus Matrix chat](https://ucsd-prp.gitlab.io/userdocs/start/contact/)

# Final Q&A

Questions about this Nautilus: see [Documentation](https://ucsd-prp.gitlab.io) Cuestions about this presentation? *jweekley@ucsc.edu* 

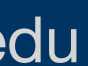

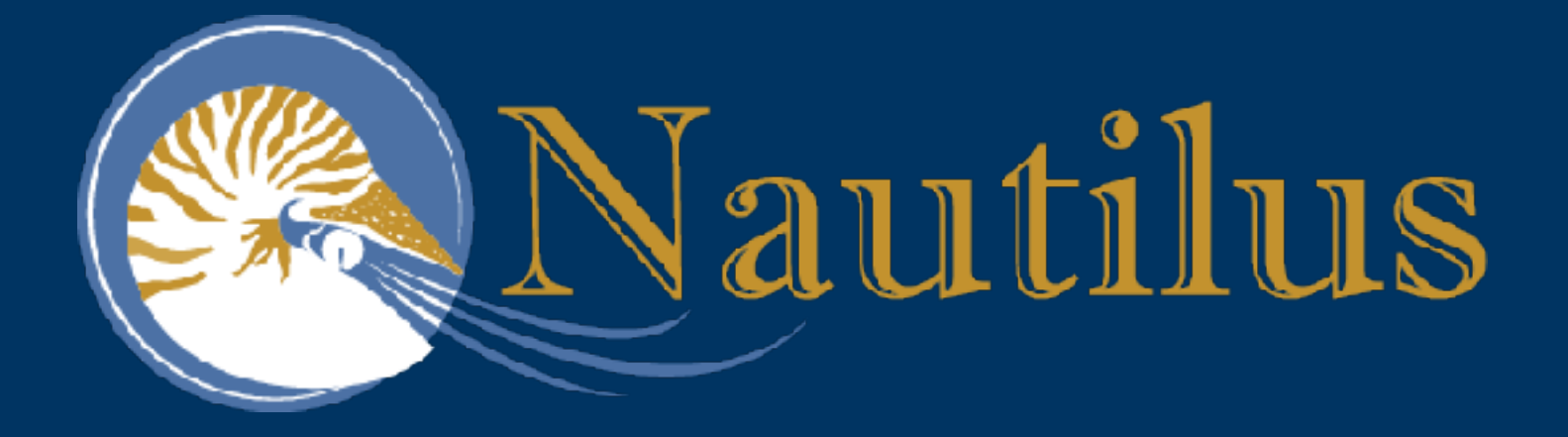

### The End **Introduction to PRP Nautilus, Kubernetes, and Containerized** Software

**Jeffrey Weekley** 

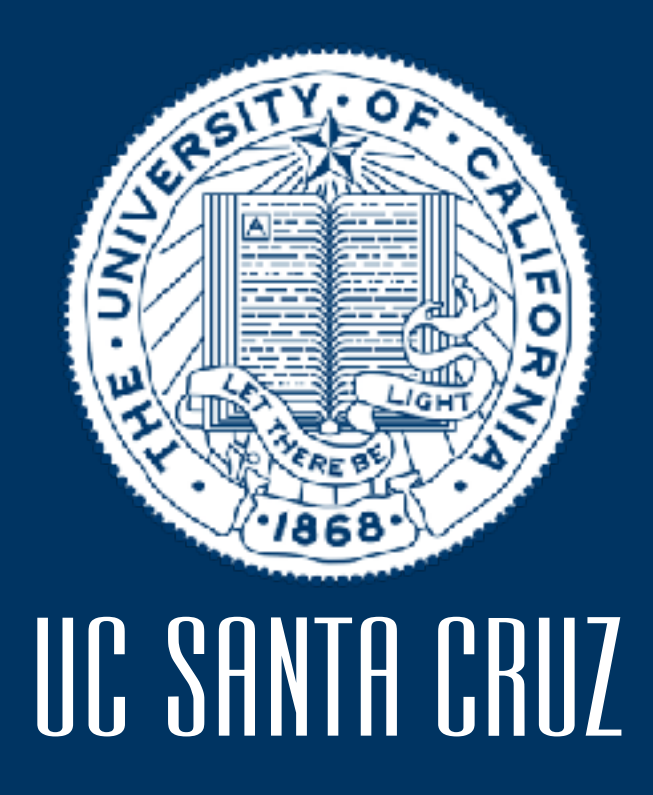

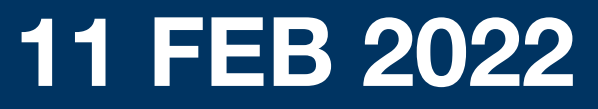